# **eXact 2 の使い方ウェビナーシリーズ 第7回** ― eXact 2+ColorCert QAで印刷の色管理―

X x-rite PANTONE®

ΔE-OKAMATSU Application Specialist

# ウェビナー中のお願い事項

- 1.可能な限り、大容量かつ安定したインターネット環境よりご参加ください。 ※回線不良で固まってしまった時は、再度お入り直しください。
- 2. ご質問は、「Q&A」欄のより随時送信してください。 講演の最後にご質問にお答えする時間を設けております。 ※チャット欄は、ご利用いただけません。 ※記名による送信をお願いします。(他の参加者の方にお名前は公開されません)
- 3.本ウェビナーの撮影・録画・録音は、一切禁止とさせていただきます。

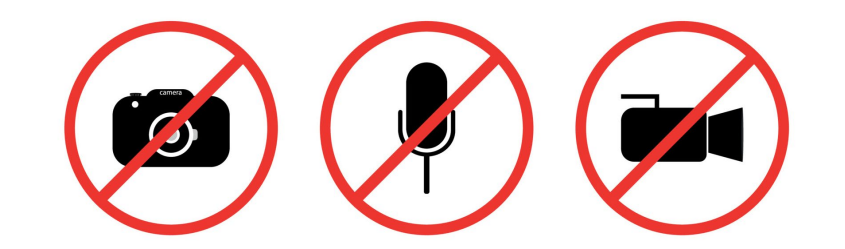

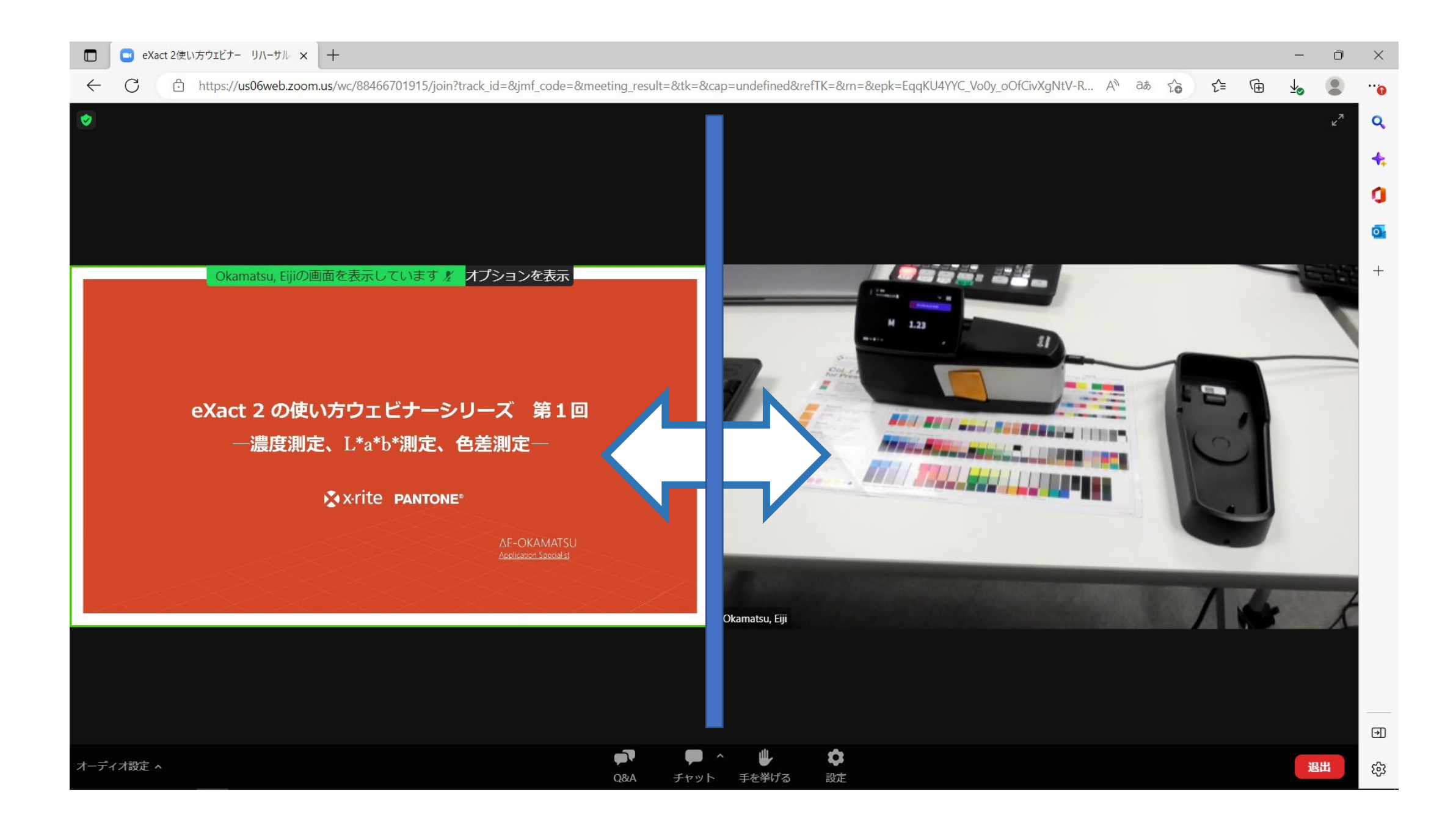

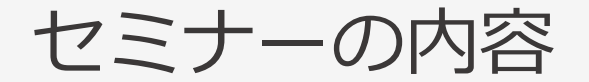

## 1. デジタルの色品質管理 ステップアップ

- 2. 色管理ソフトの必要性
- 3. ColorCert QAとは
- 4. ColorCert QAの機能紹介
- 5. eXact 2 とのコラボレーション
- 6. ColorCert QAの効果

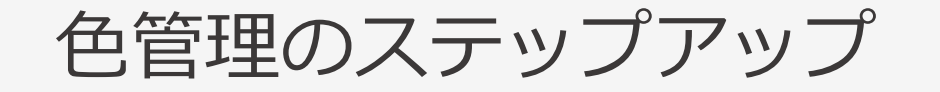

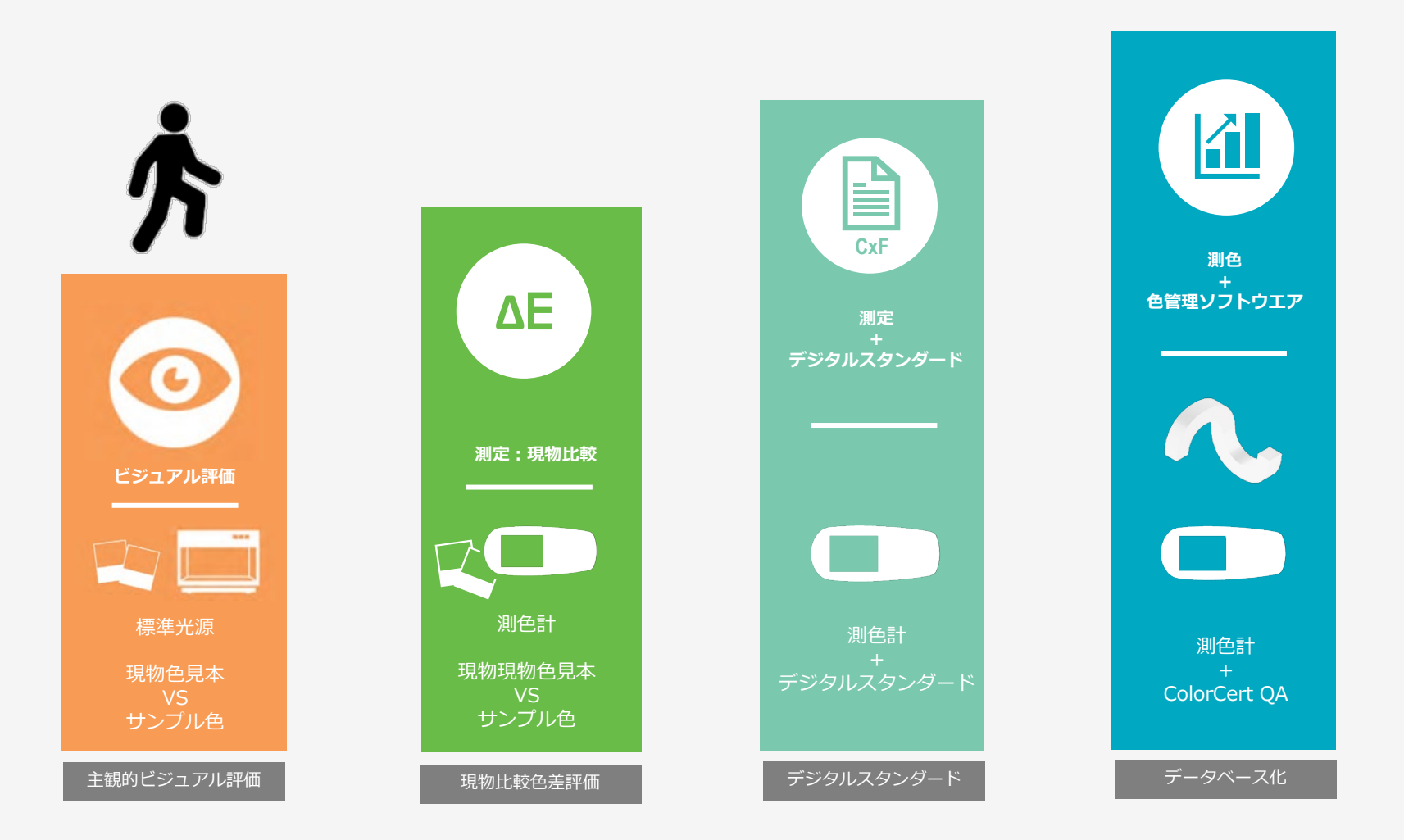

# ステップ1:主観ビジュアル評価

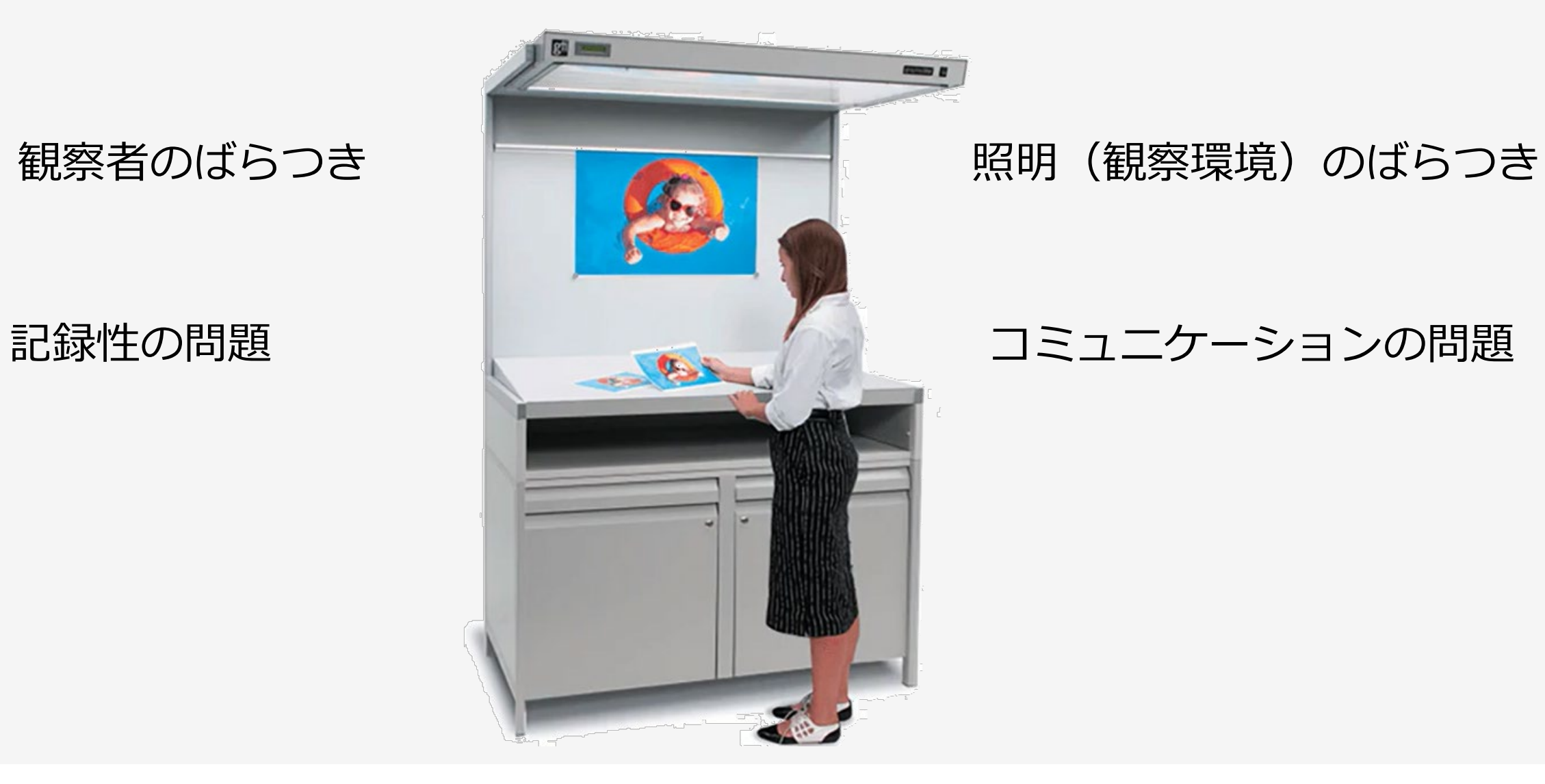

# ステップ1:ビジュアル評価:観察者のばらつき

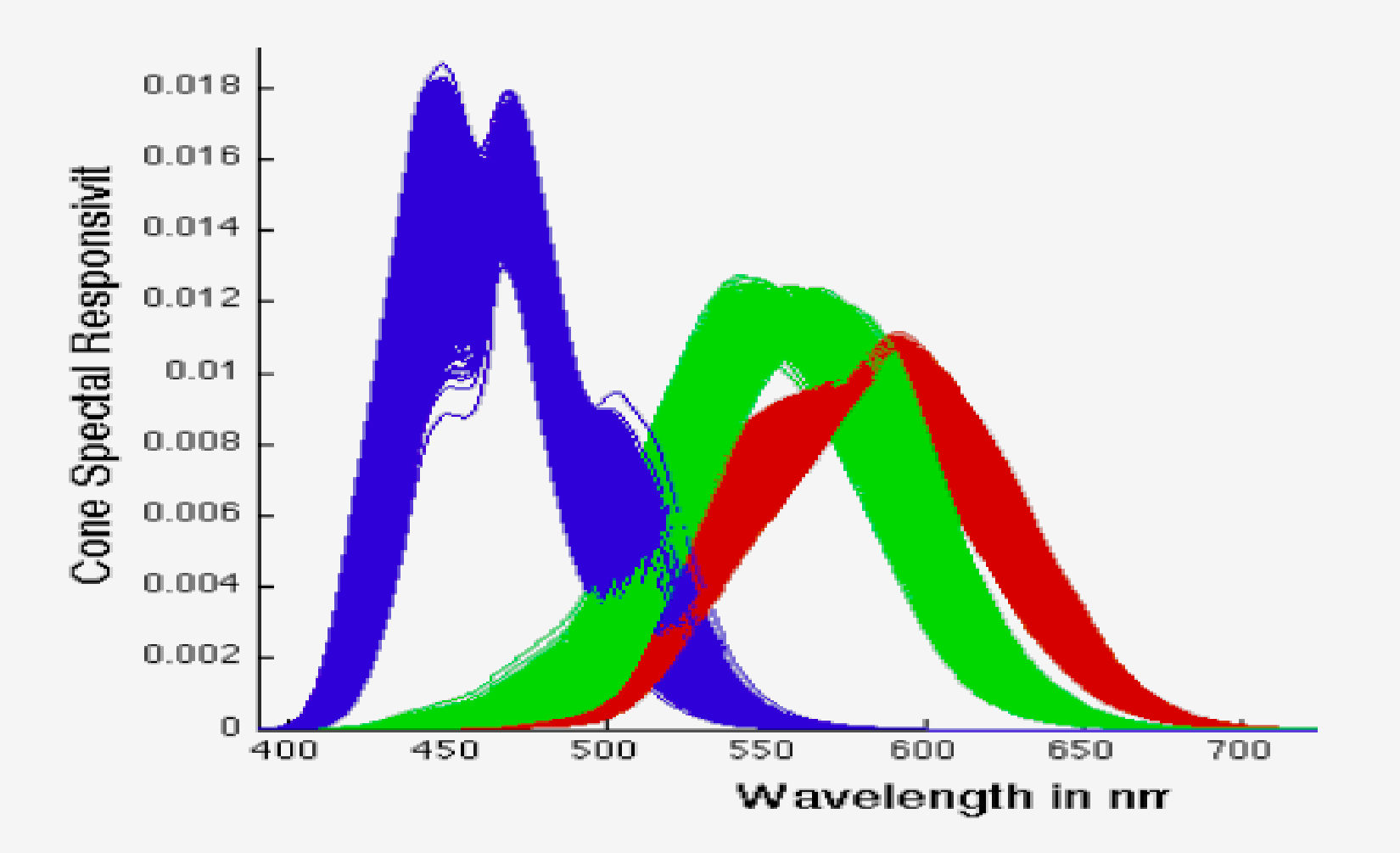

出展:"CUSTOM COLOR MATCHING FUNCTIONS: EXTENDING THE CIE 2006 MODEL" by MARK D. FAIRCHILD & YUTA ASANO

# ステップ1:ビジュアル評価:推奨される観察環境:ISO3664

## 印刷の観察照明はISO3664-2009

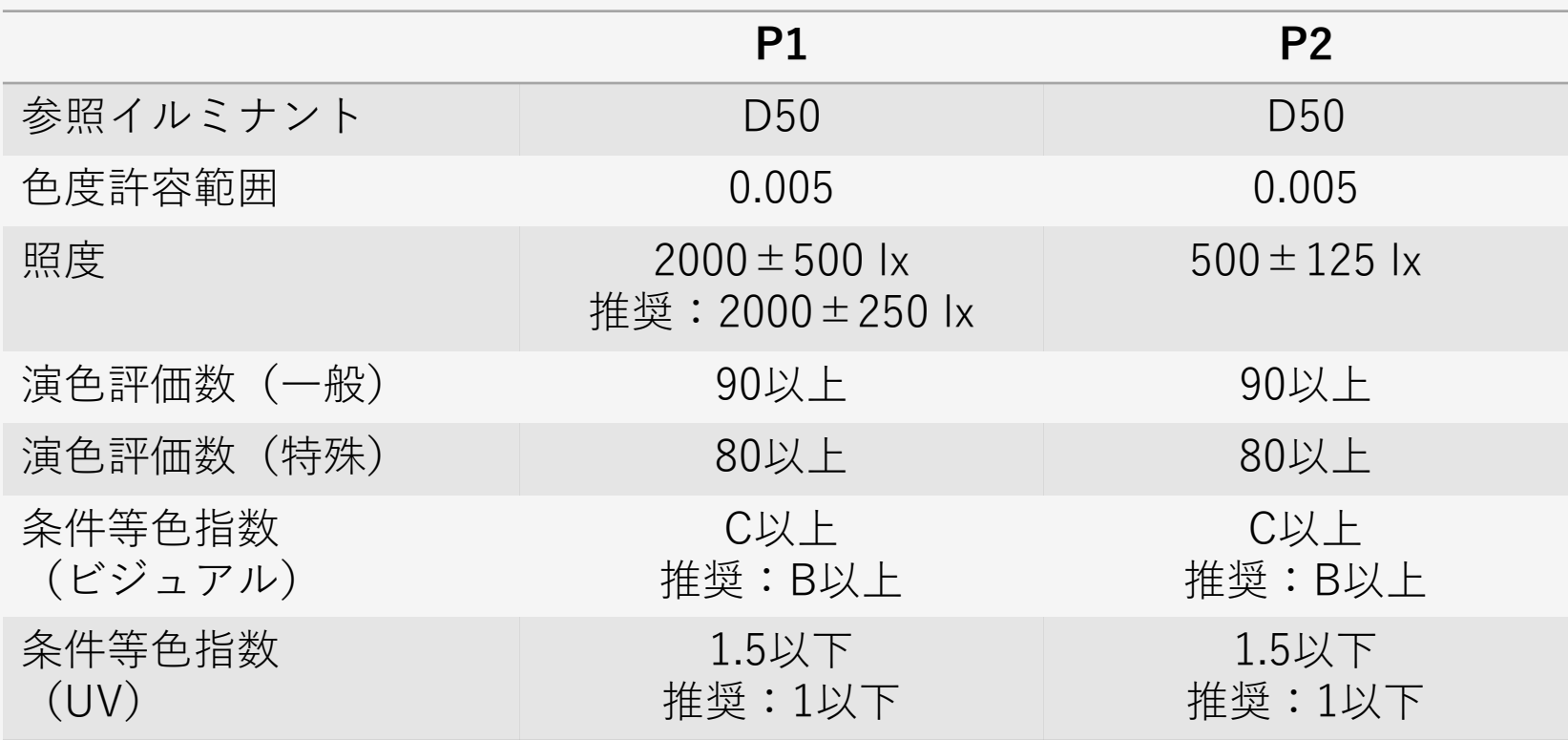

# ステップ1:ビジュアル評価:推奨される観察環境:ISO3664

Babel Colorにi1Pro3(環境光測定対応)を接続して測定するとISO3664の各項目の合否判定が一目でわかる

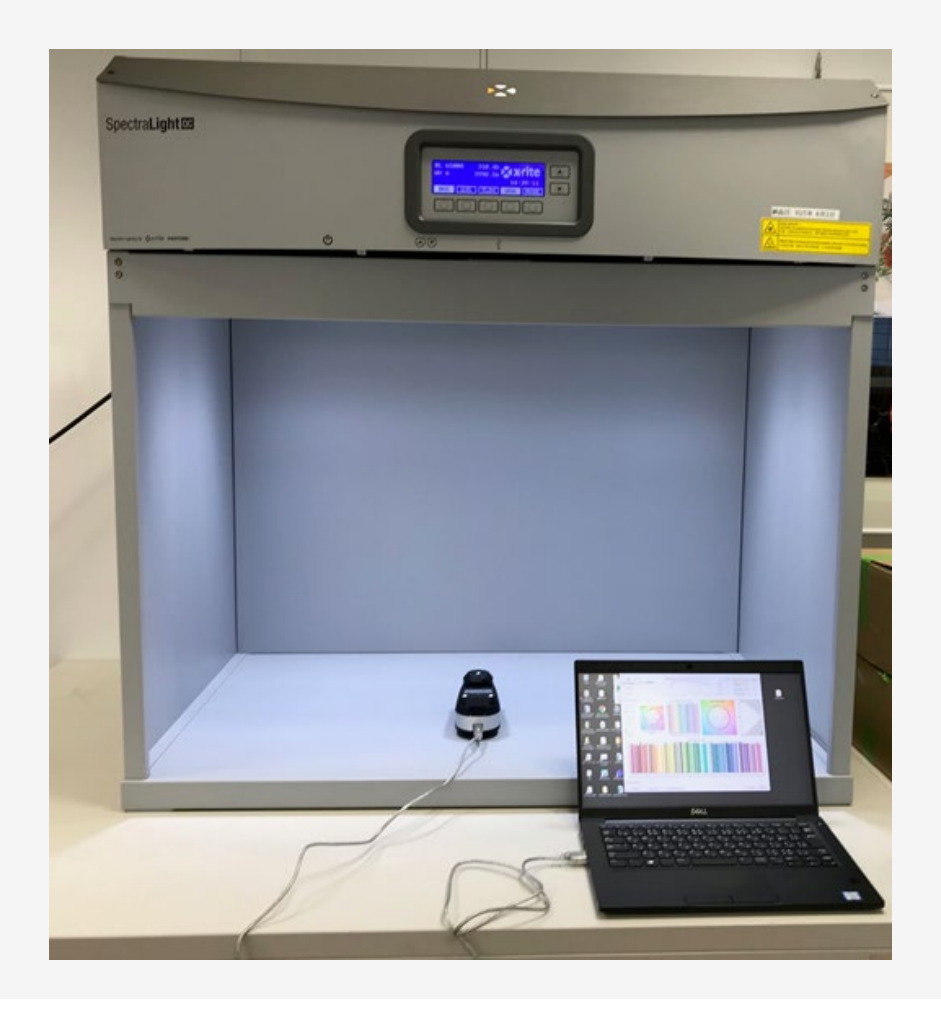

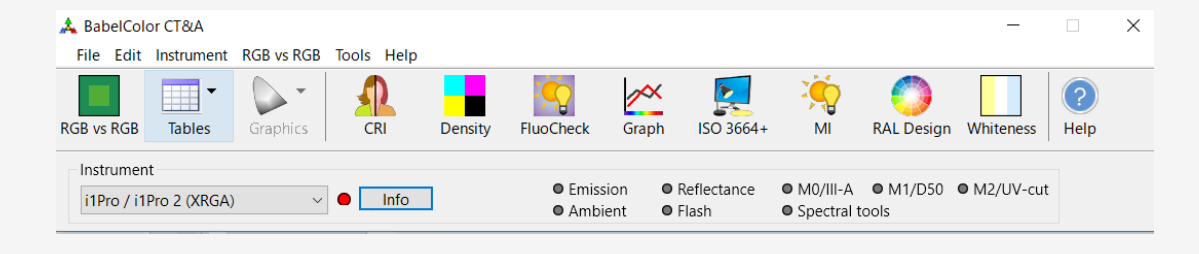

注意:X-Riteのソフトウエアではありません。

# ステップ2:現物色見本との測色比較

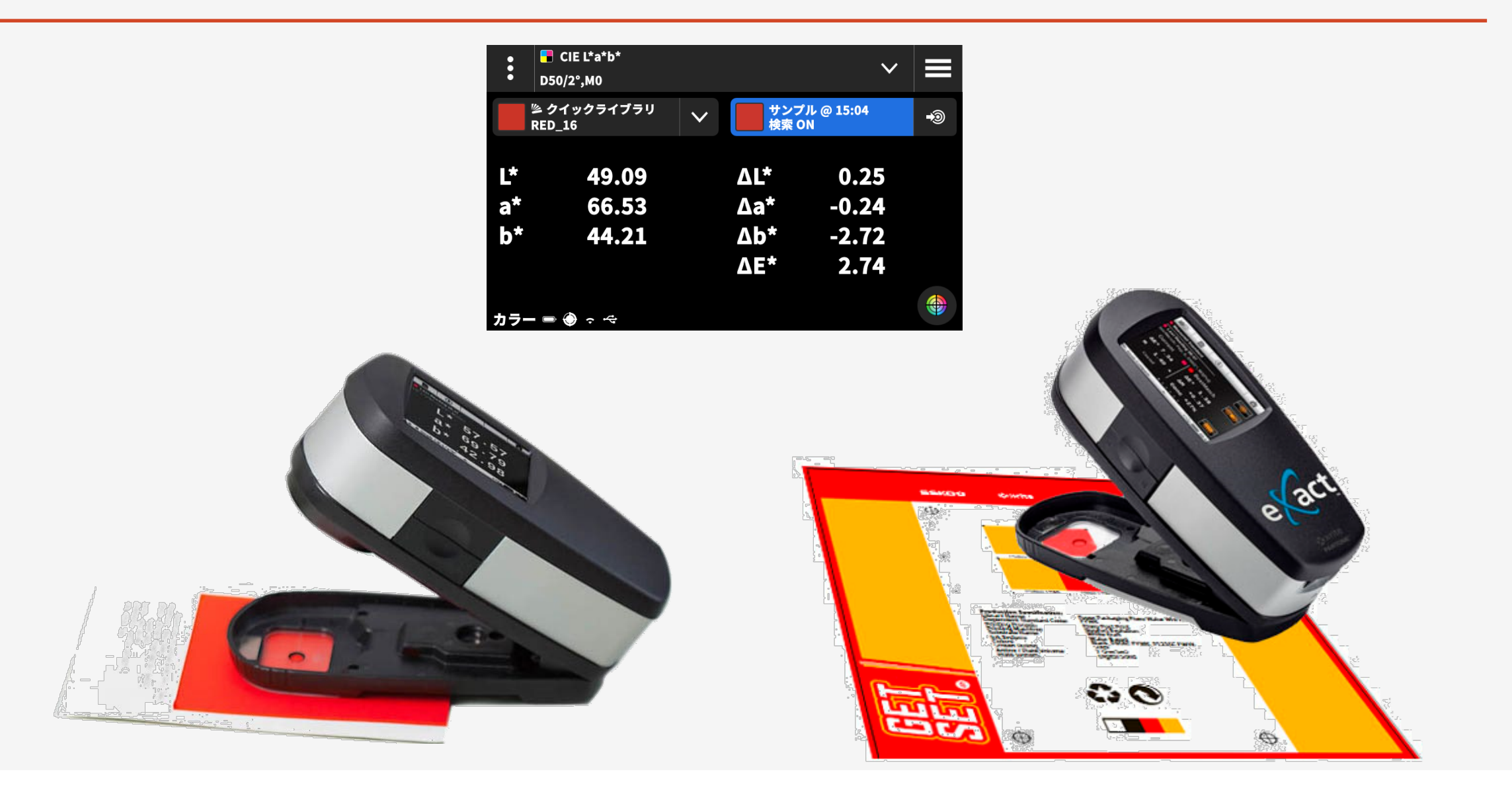

# ステップ2:現物色見本との測色比較:エラーの積み重ね(例)

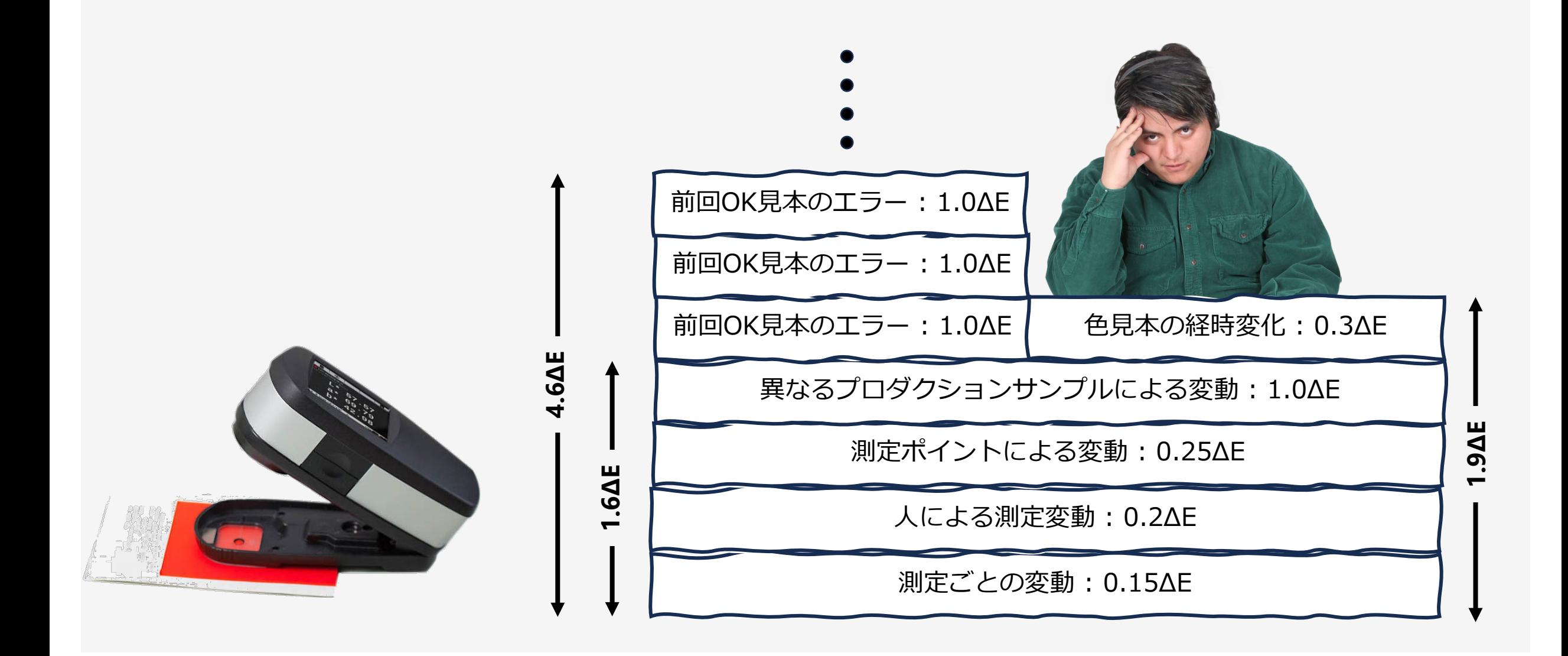

ステップ3:測色+デジタルスタンダード(基準色)

## eXact 2 Suite のライブラリで基準色を デジタルスタンダードとして管理

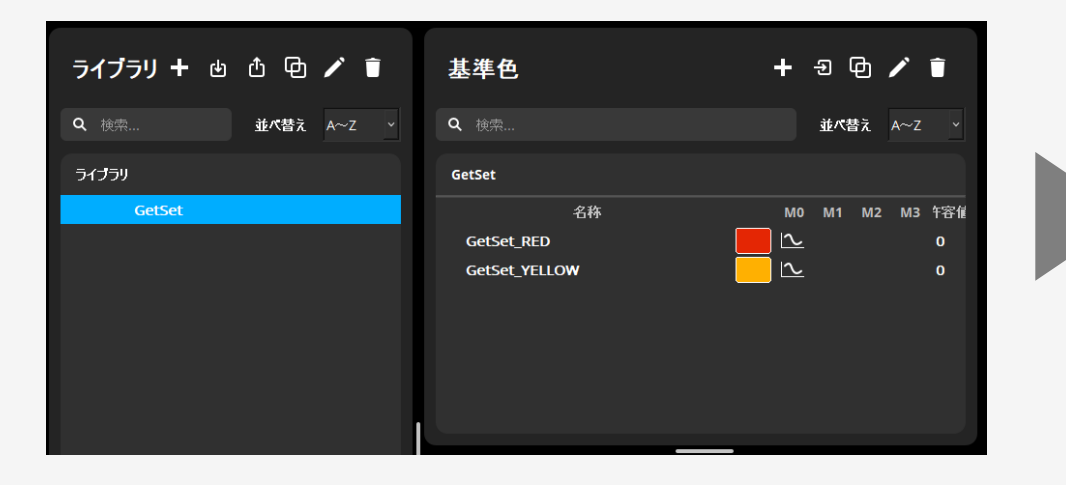

## eXact 2 に転送して測定サンプルの 合否を判定

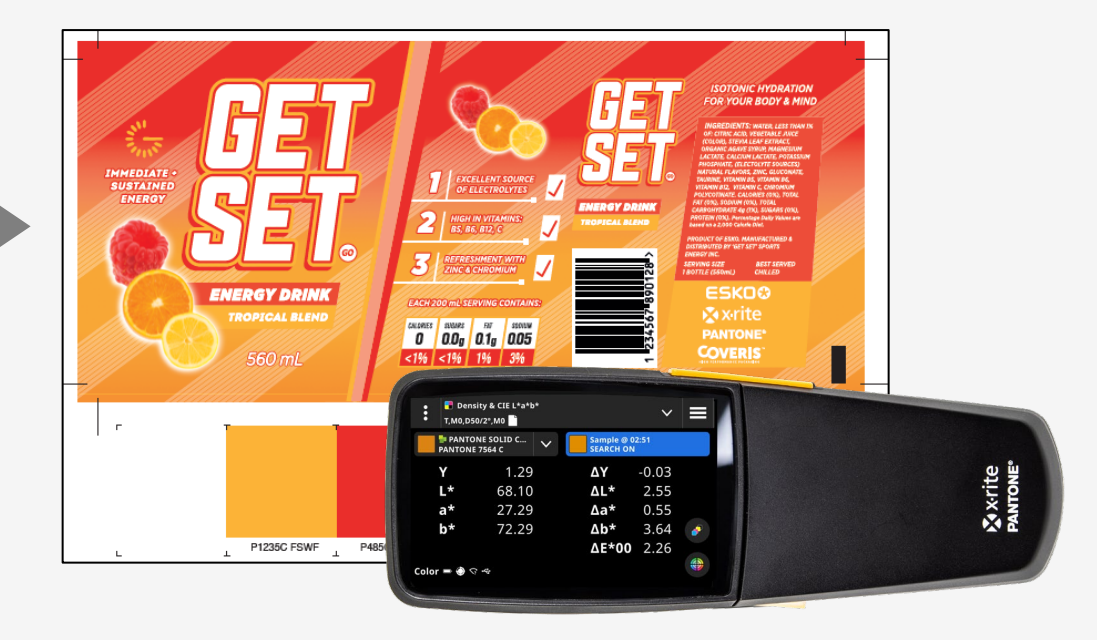

# ステップ3:測色+デジタルスタンダード:その場限り

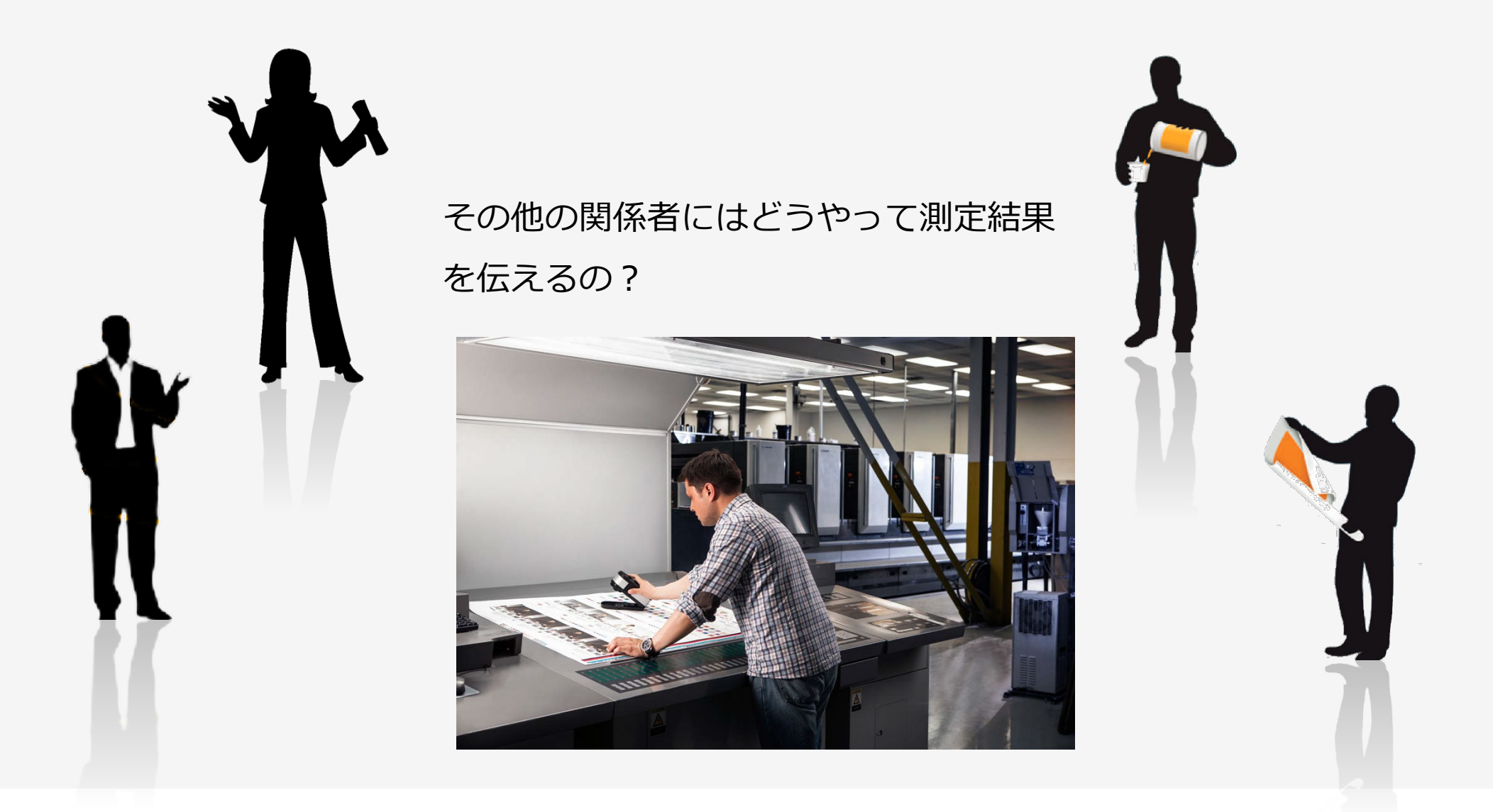

# ステップ3:測色+デジタルスタンダード:エクセルへの書き出し

#### 煩わしい準備と管理

- DataCatcherやエクセルテンプレートの準備・設定
- エクセルデータの管理

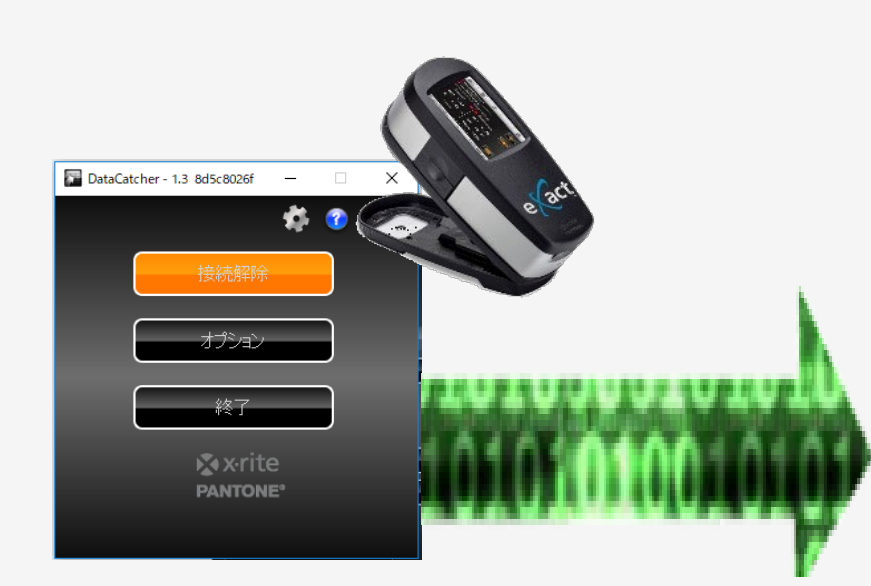

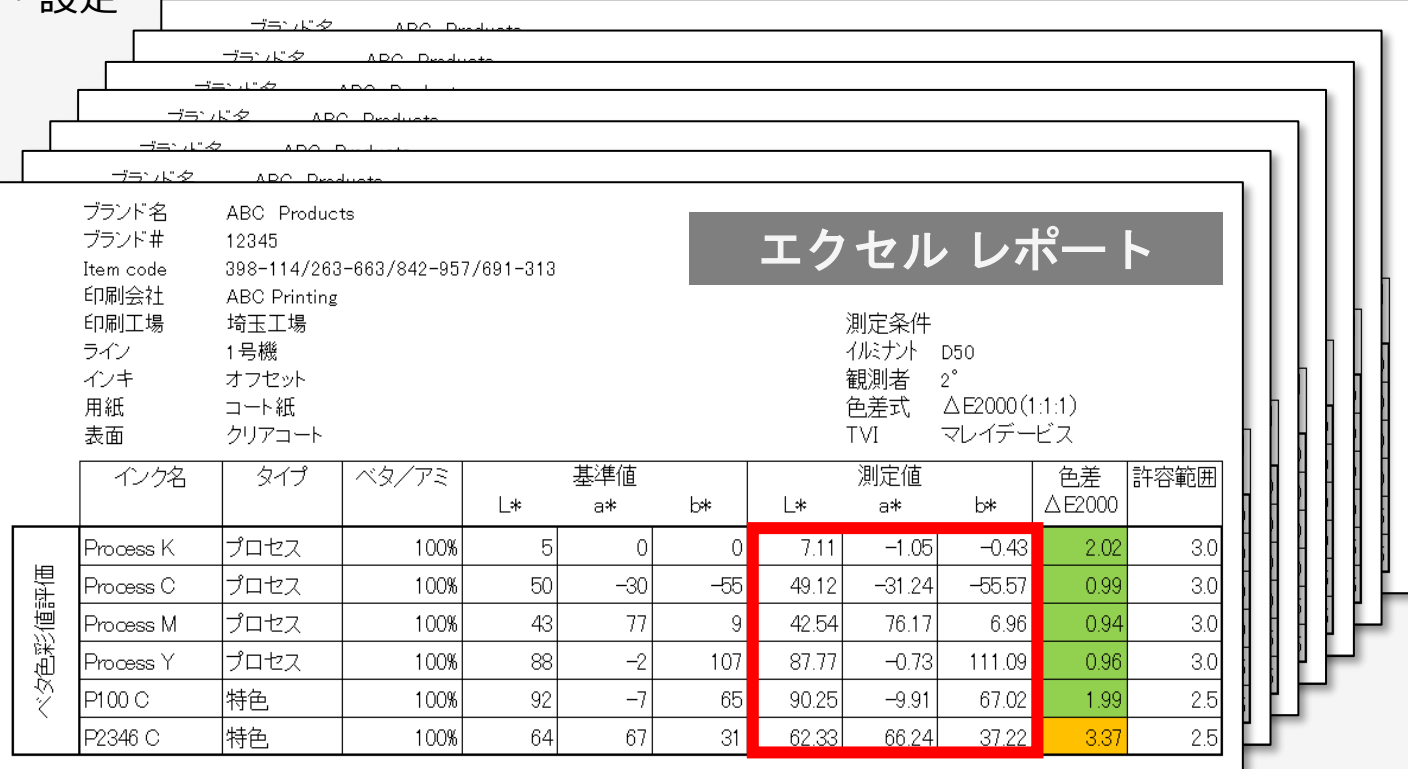

# ステップ4:測色+ソフトウエア:ColorCert QA

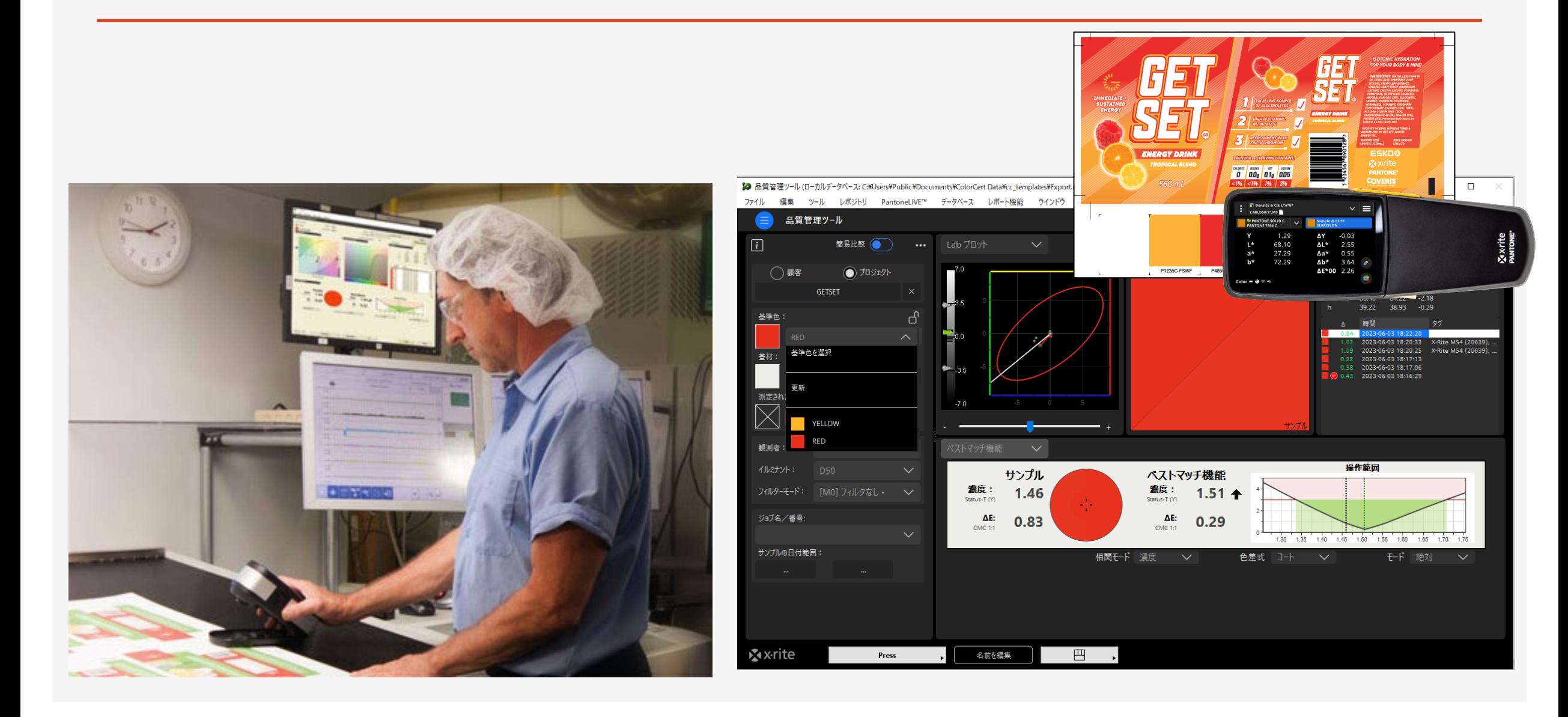

# 色管理ソフトの必要性

- 基準色のデジタル化で継続的で一貫性のある色品質確認
- オペレータの主観性の低減
- 基準色管理でのエラー積み重ねの回避
- ワークフローの簡素化
- 色のコミュニケーションの効率化
- データの共有化
- 簡単レポート作成
- 印刷色品質の見える化

# ColorCert

# ColorCert Suite

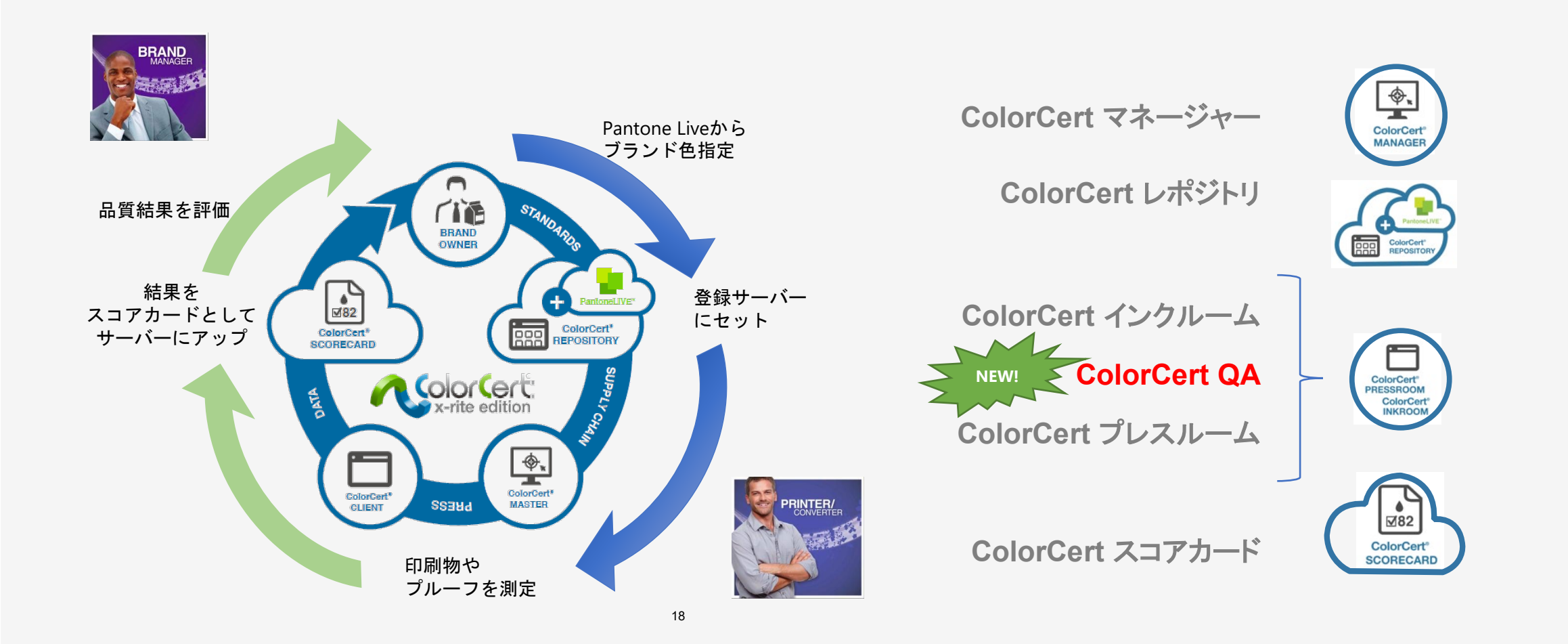

# ColorCert QA

# ColorCert QAとは

簡単に使える色品質評価アプリケーション

- 非ジョブベース
- 基準色ベース(基準色 vs サンプル色)
- さまざまな評価を見える化して提示
- データベースへの自動保存
- レポート作成

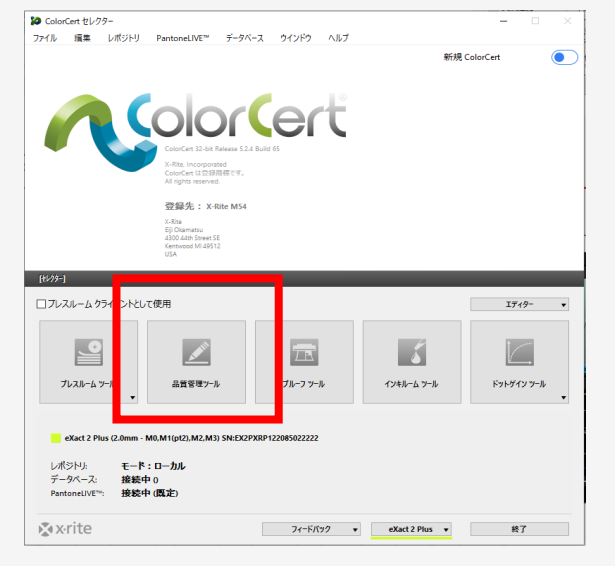

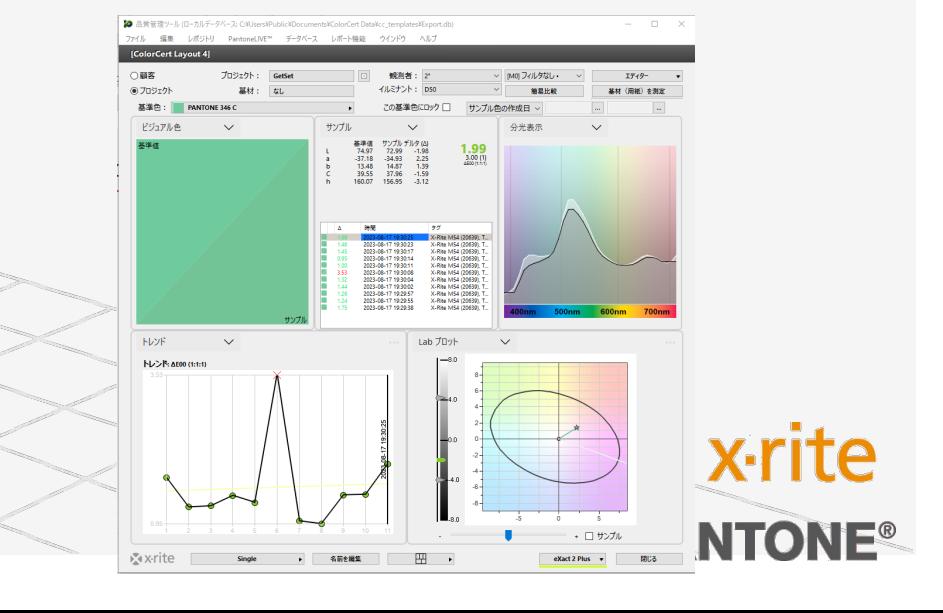

# ColorCert QAの特長

- 簡単設計・簡単操作
- 手軽に運用開始
- 基準色管理の時間と複雑さの軽減
- 再印刷削減によるワークフローの最適化
- PCから離れた場所での運用も可能(eXact 2 の場合)

# ColorCert QAの機能

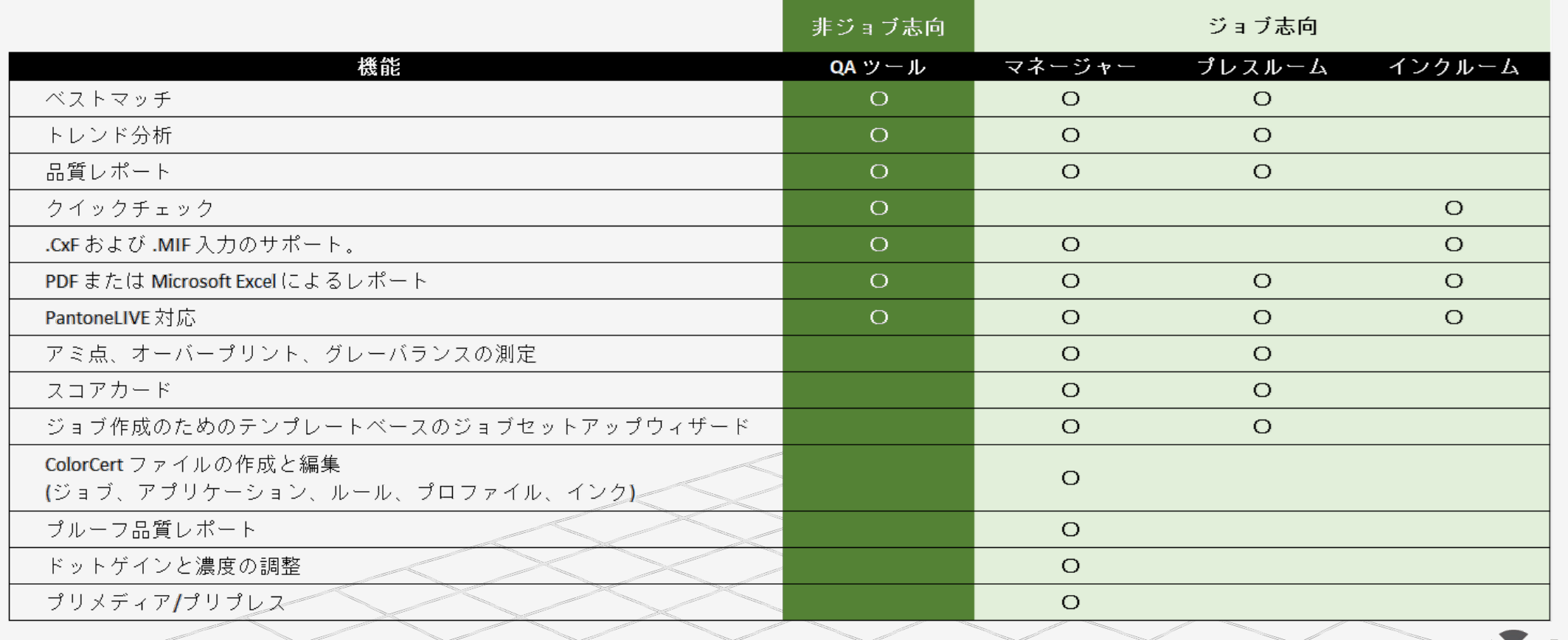

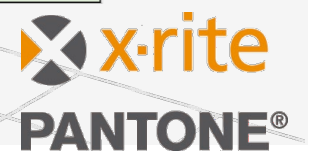

# eXact 2との接続

装置アイコンから

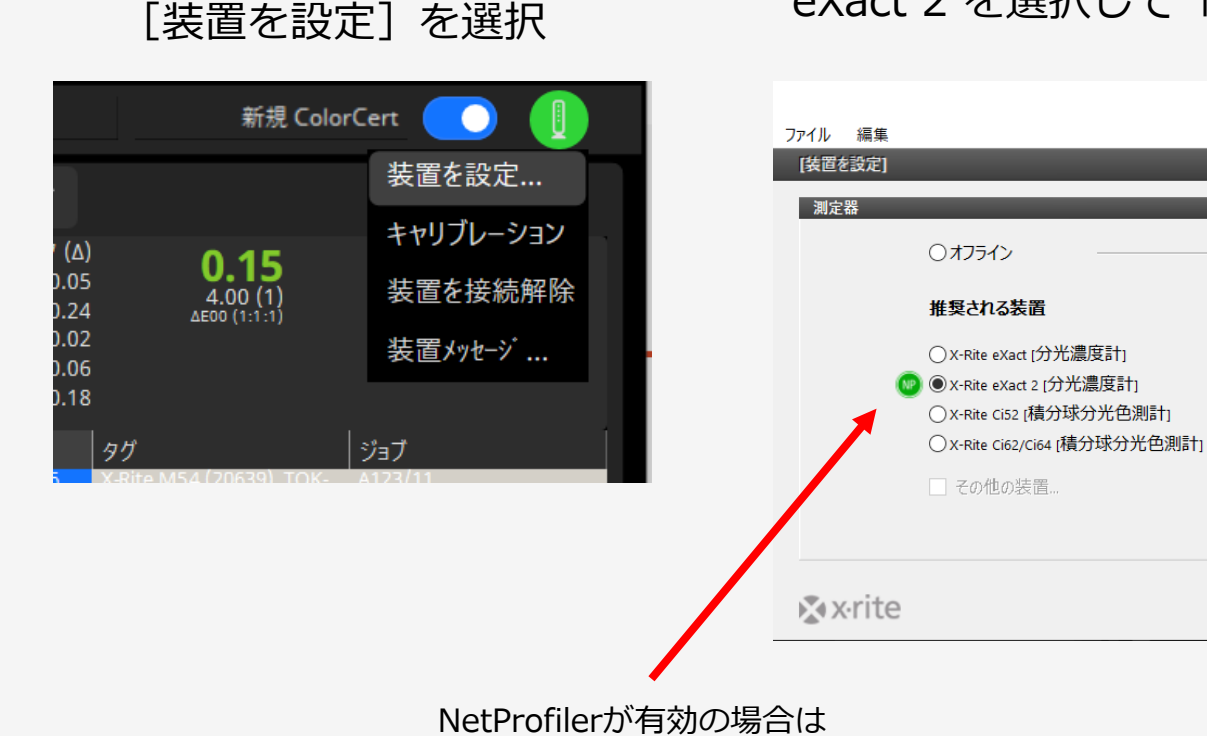

グリーンのNPマークが表示

NetProfilerを有効にするをチェックしておくことで、 NetProfilerのプロファイルを適用した測定になります。

再接続

閉じる

#### eXact 2 を選択して「再接続」➡ ボタンがグリーンになれば接続完了

**USB** 

☑ NetProfilerを有効にする

# eXact 2 +ColorCert QAをWiFiで使用

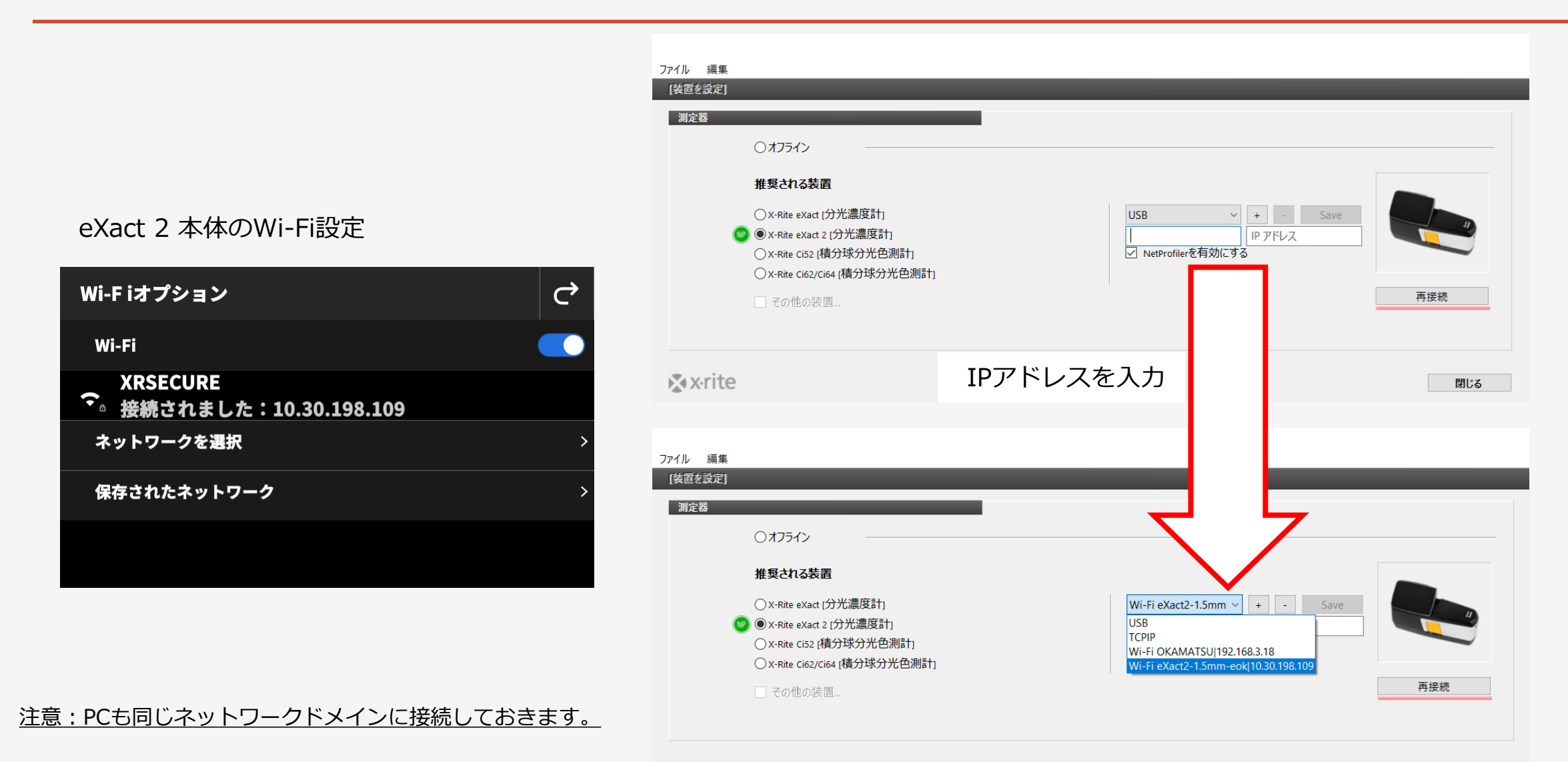

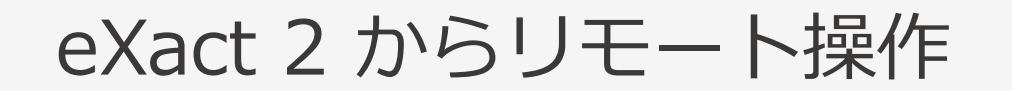

#### PCから離れた場所からでもColorCertの測定結果をeXact 2の画面上確認可能

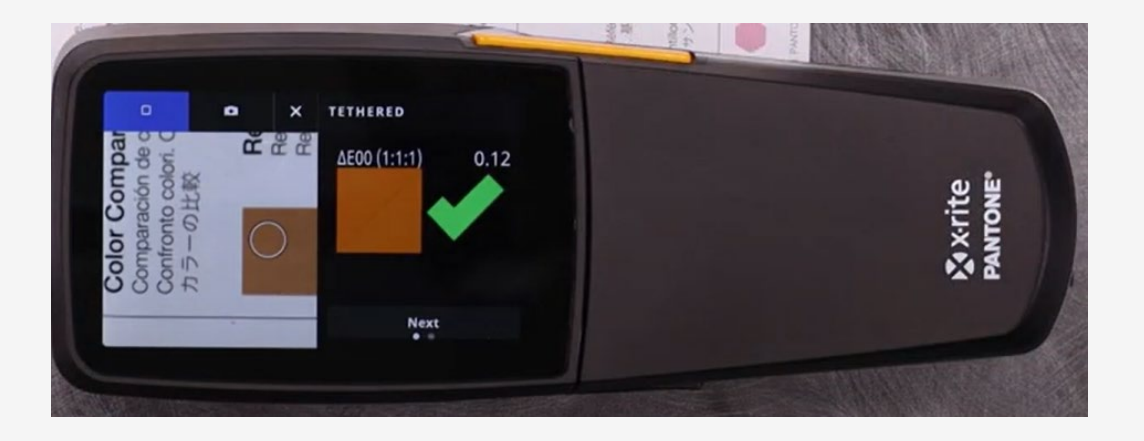

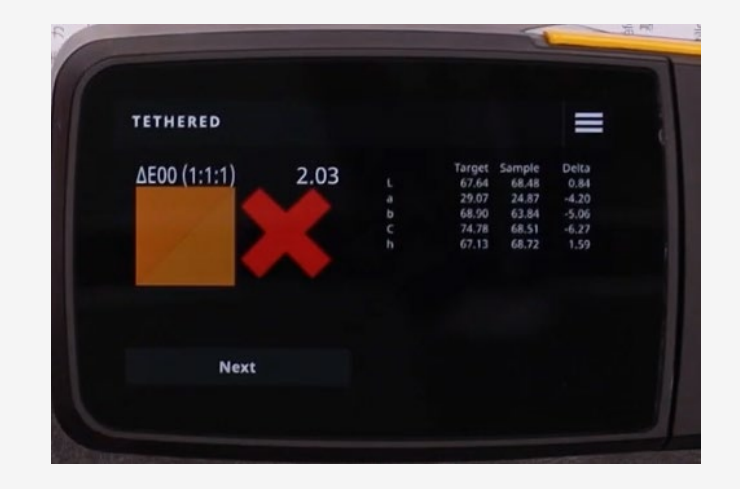

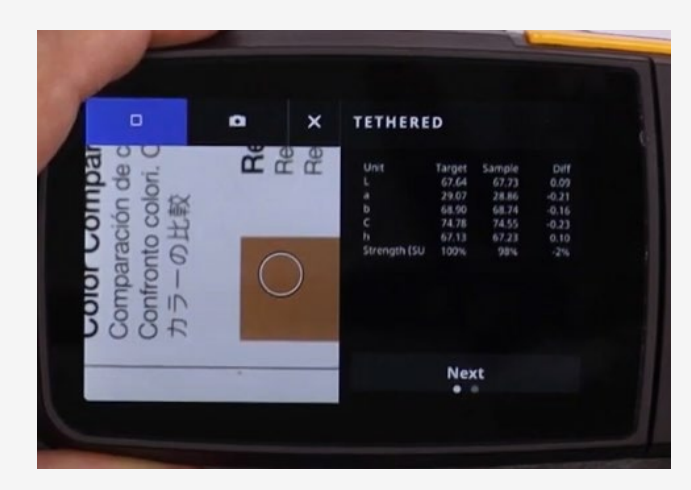

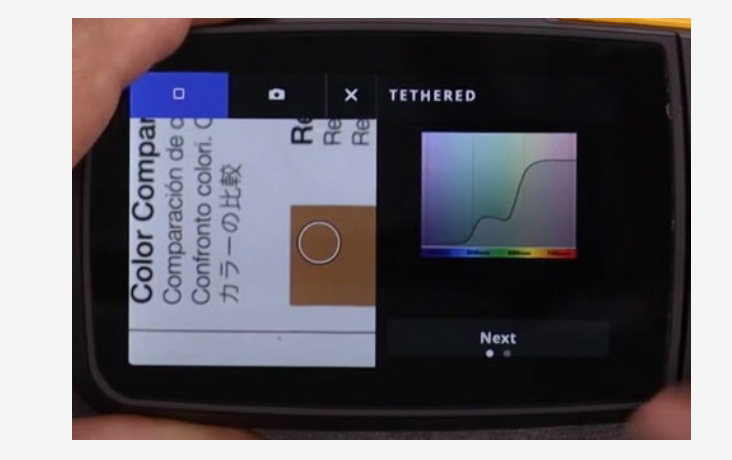

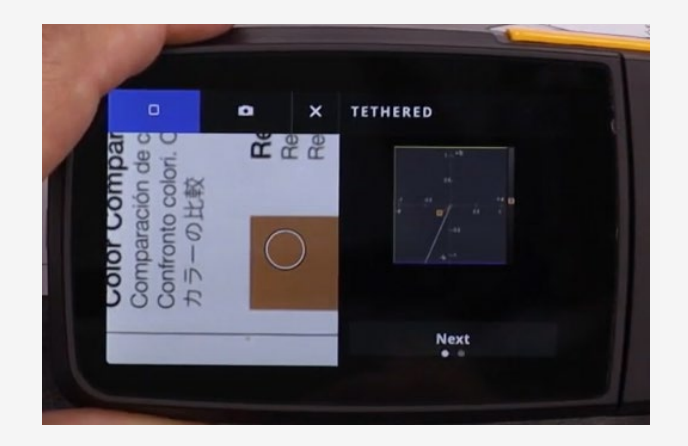

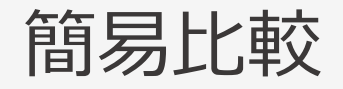

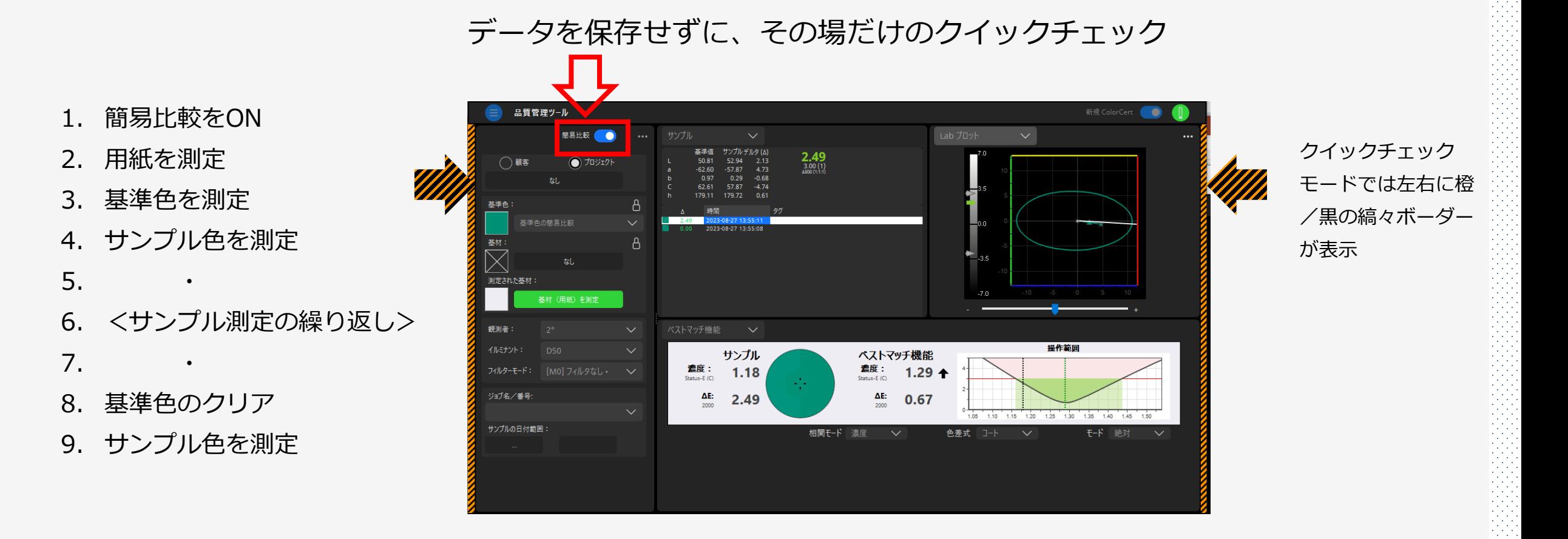

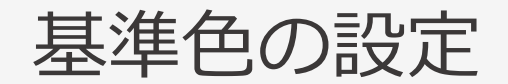

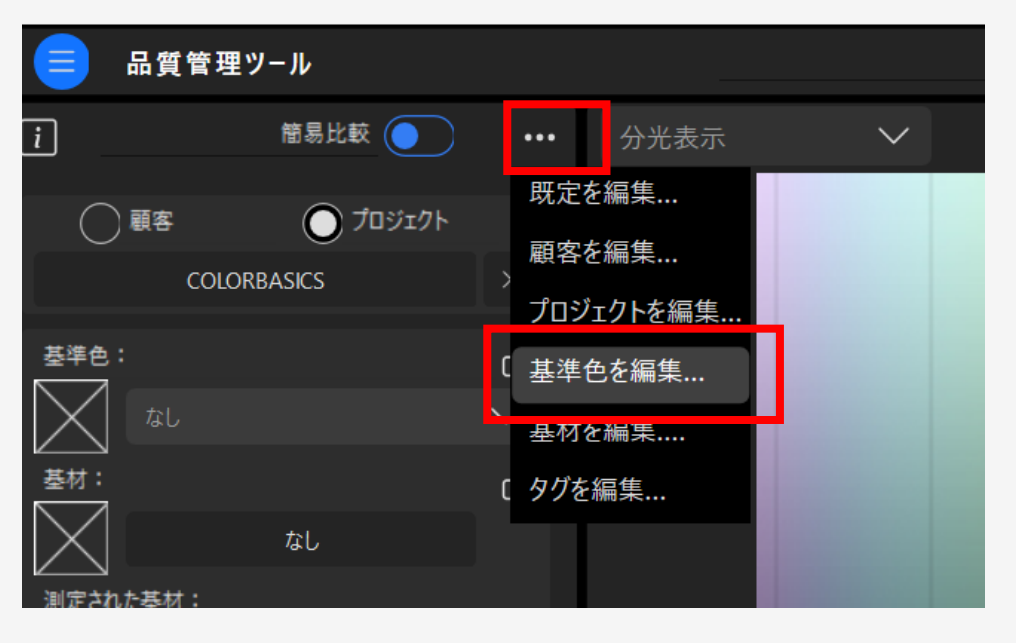

エディターリストから「基準色を編集」を選択 「「新規」もしくは「読み込み」で設定

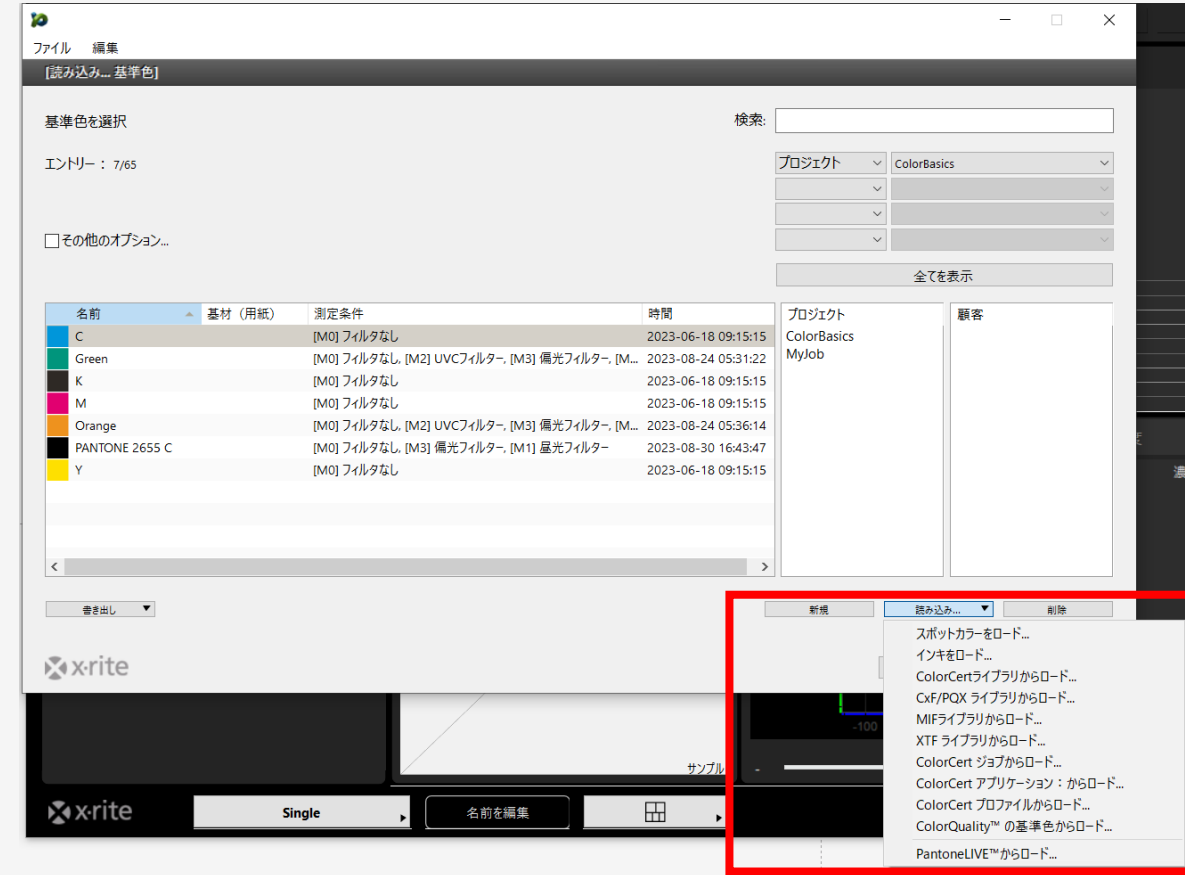

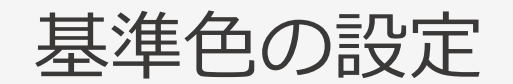

測 定

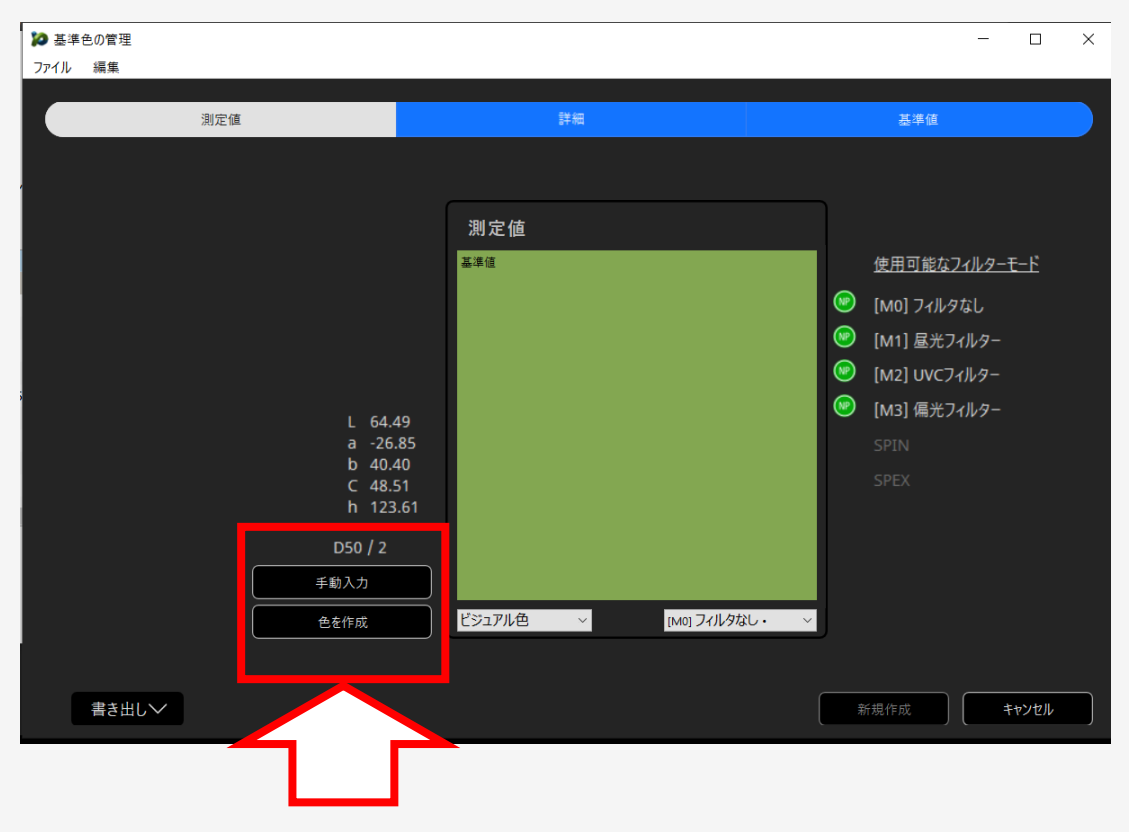

#### 基準色名およびコメントの入力

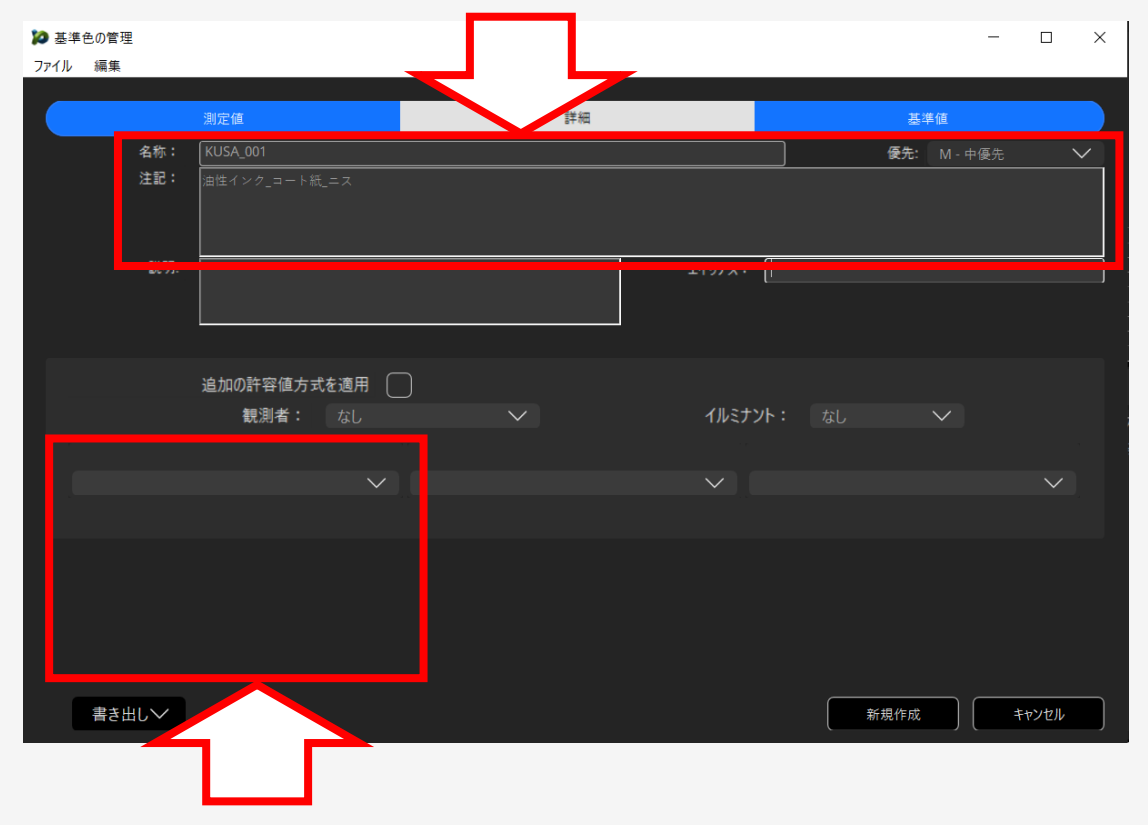

マニュアル入力やプロファイルからの設定も可能 アインの 許容値設定:通常許容値は基準色には設定しない

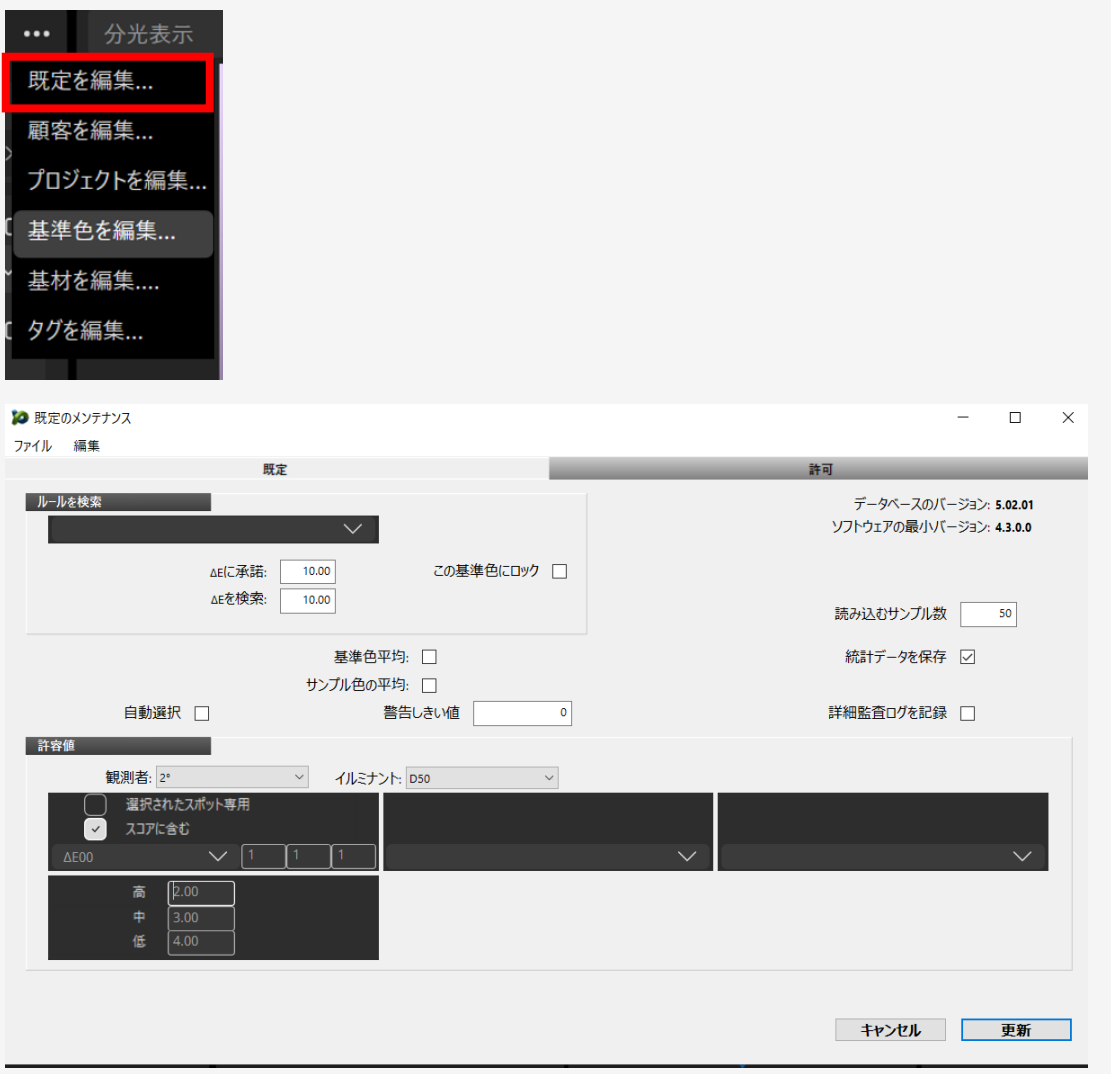

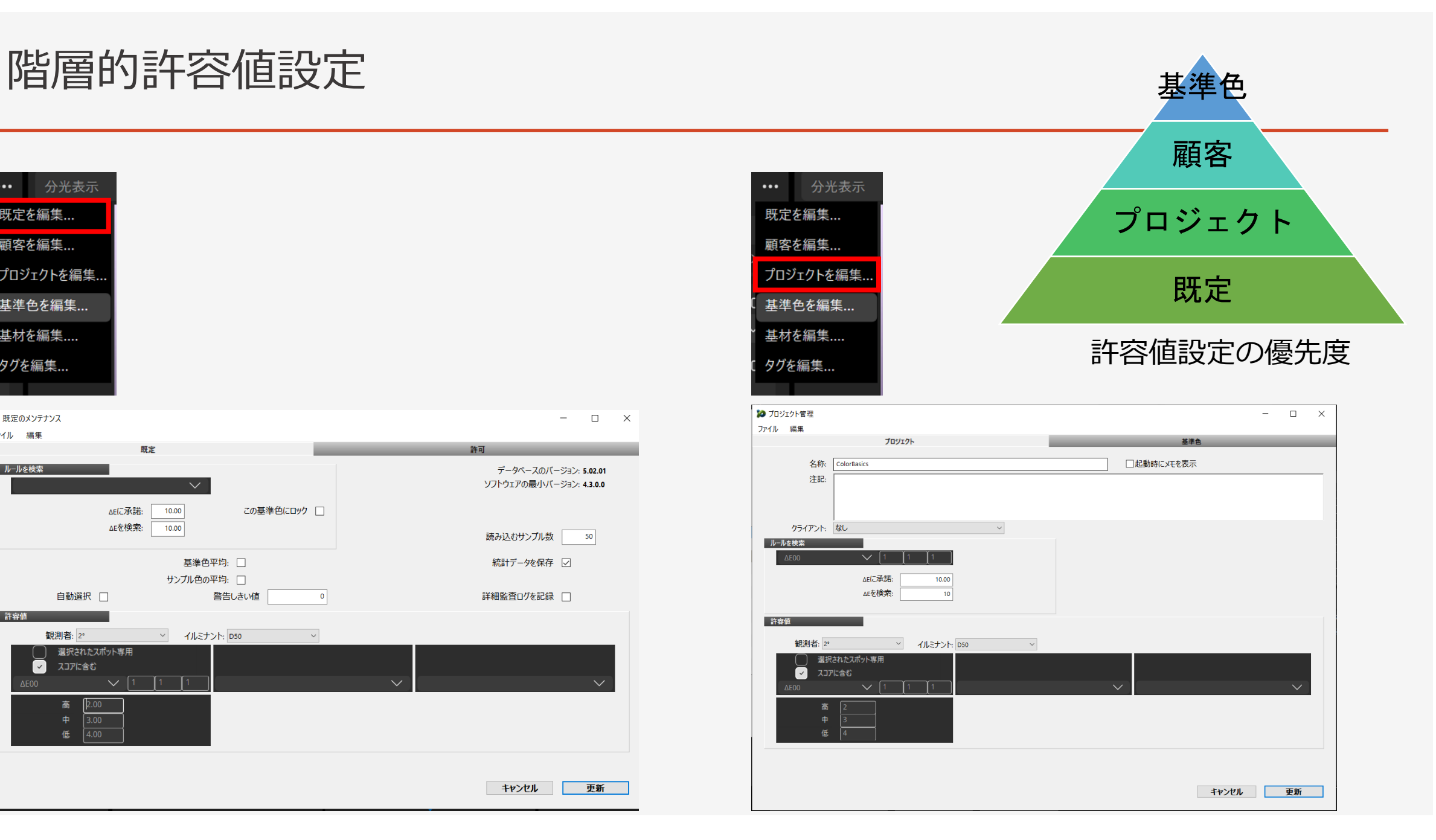

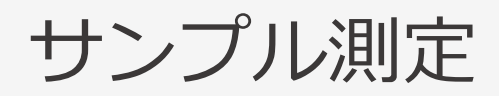

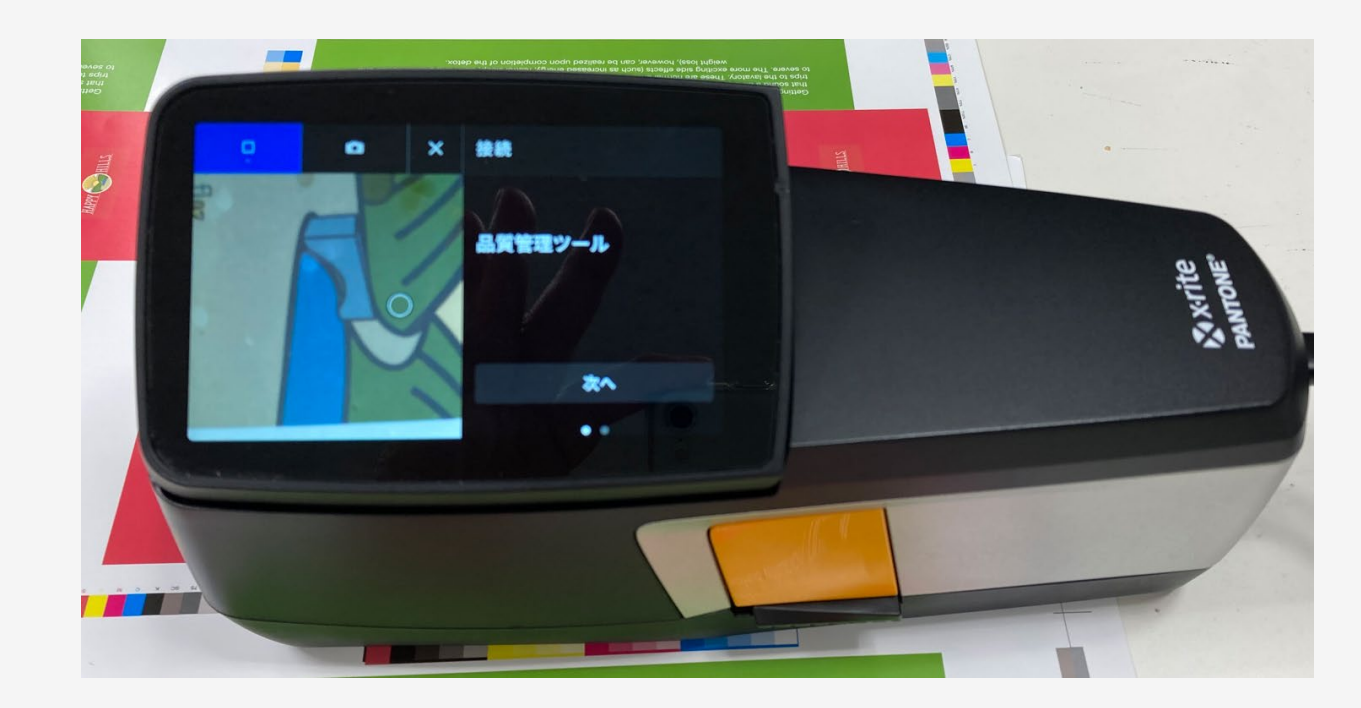

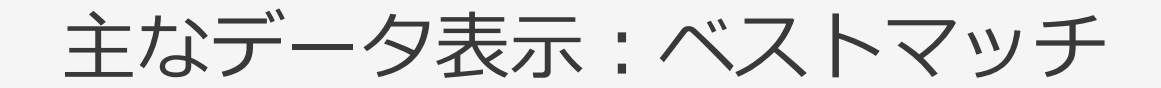

### ターゲット色から最適色差(ΔE)にするための最適濃度をビジュアルでガイド

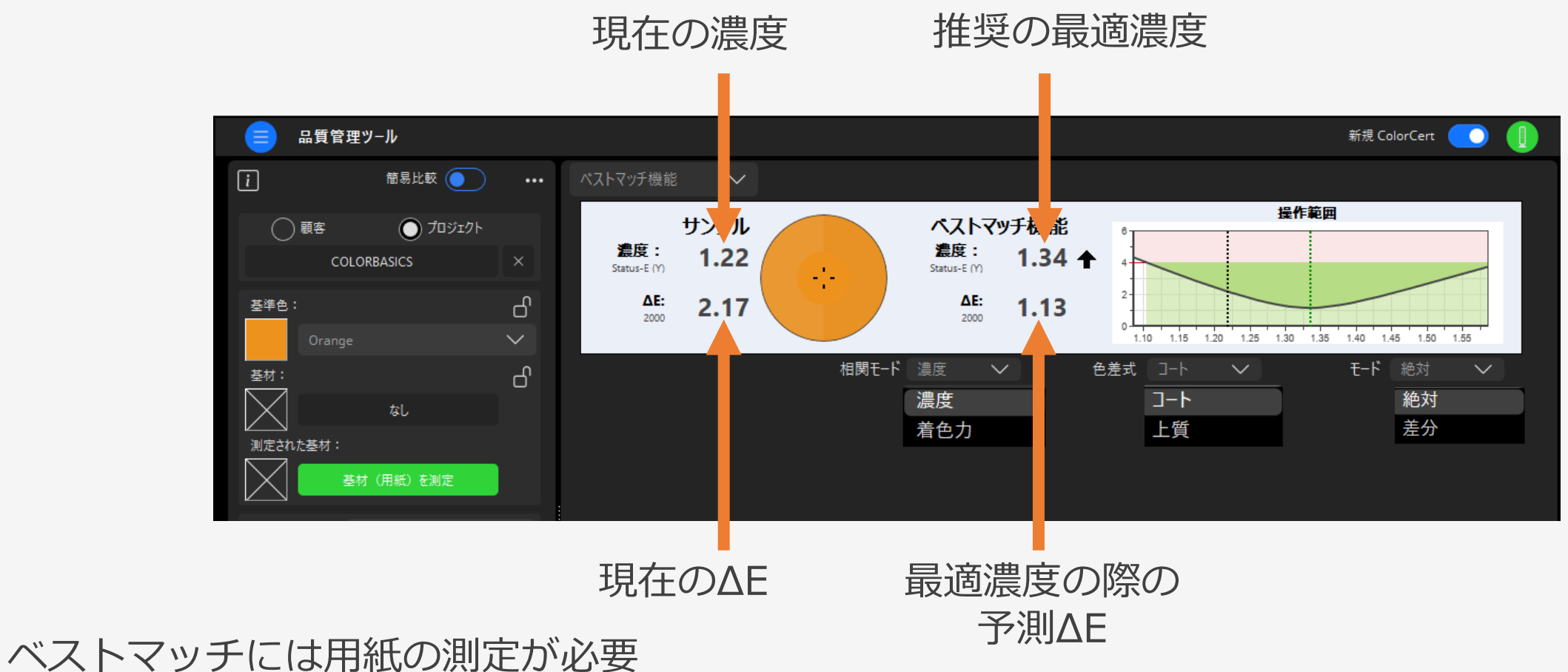

# 主なデータ表示:ベストマッチ:グラフの見方

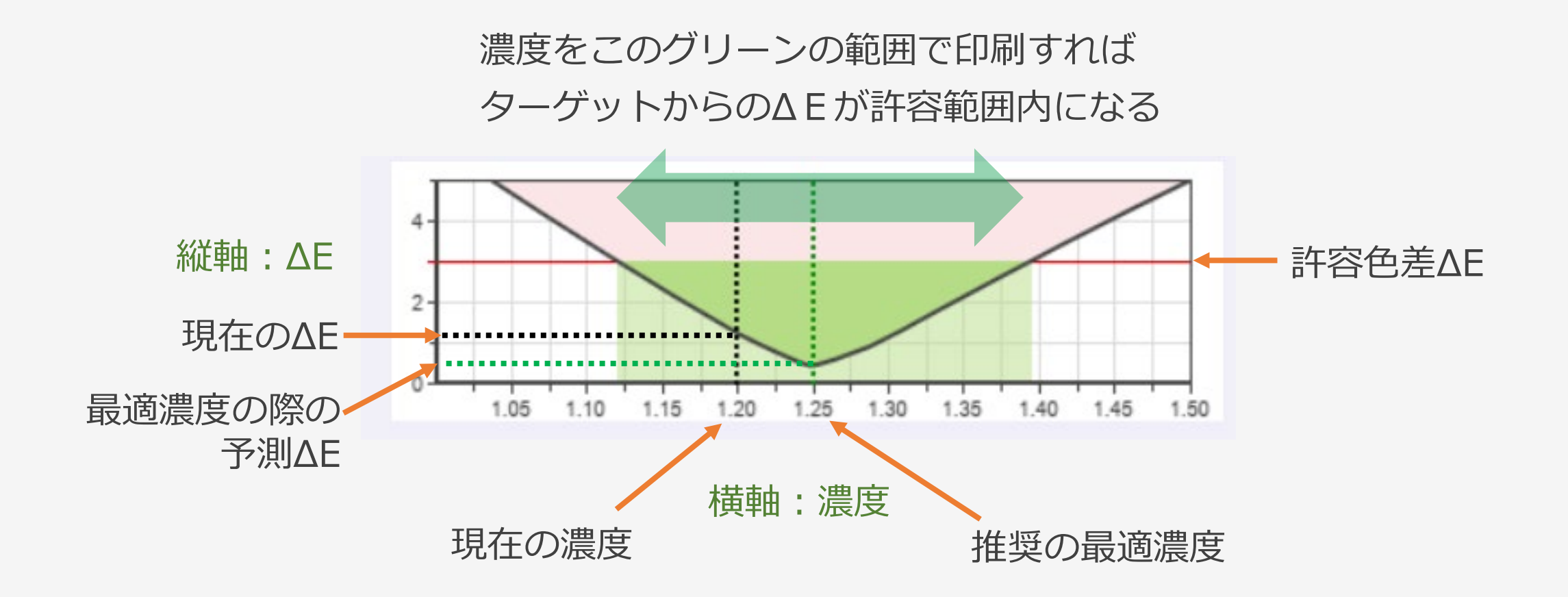

# 主なデータ表示:サンプル

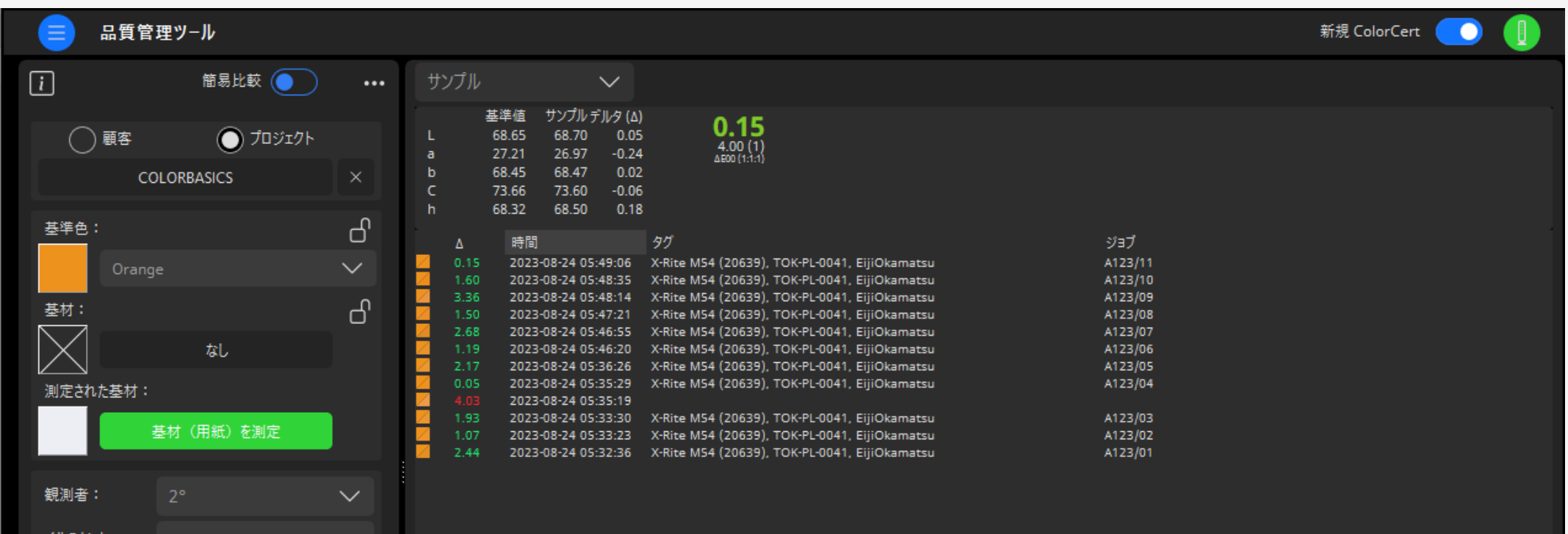

# 主なデータ表示:Labプロット

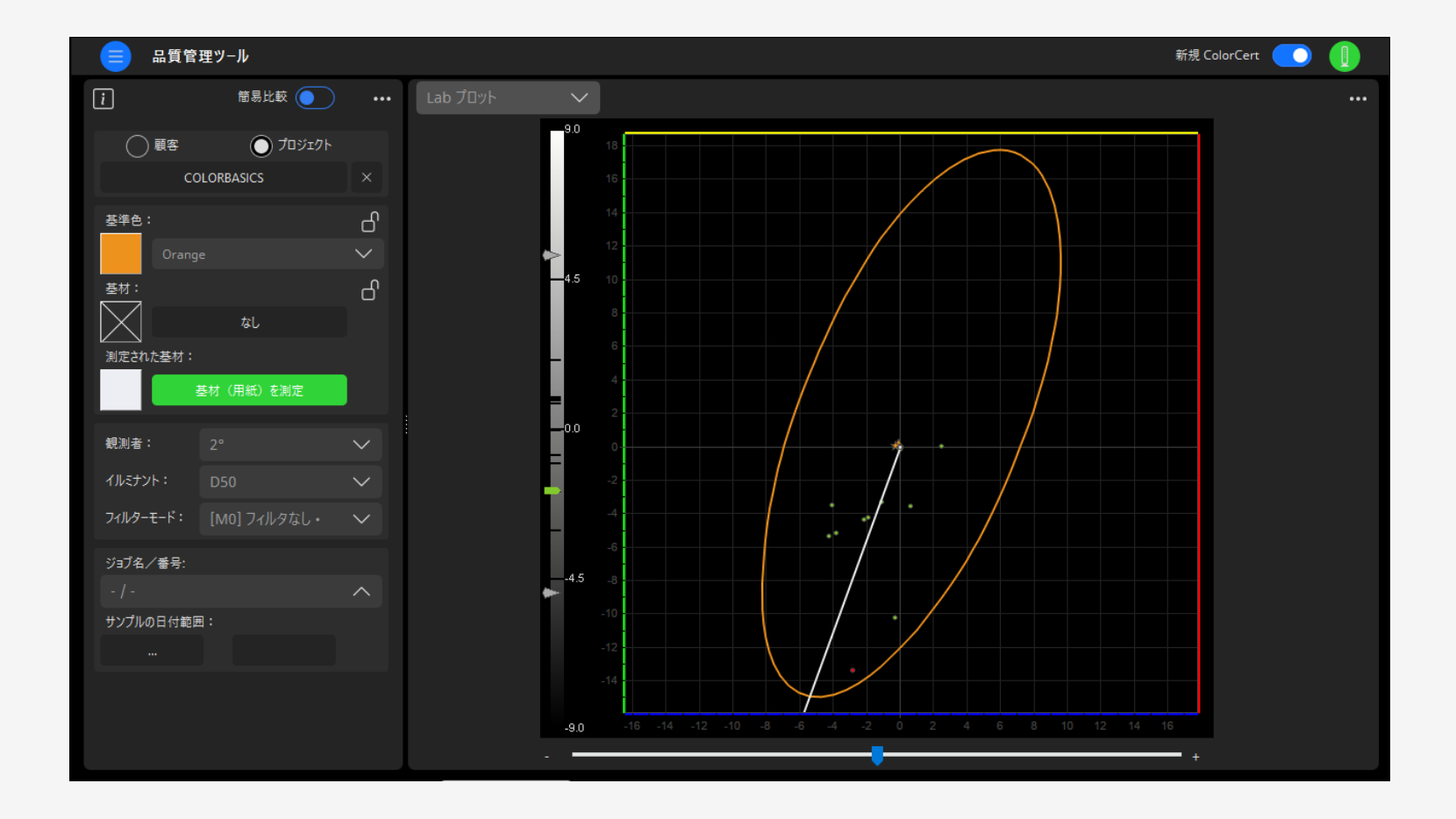

主なデータ表示:トレンド

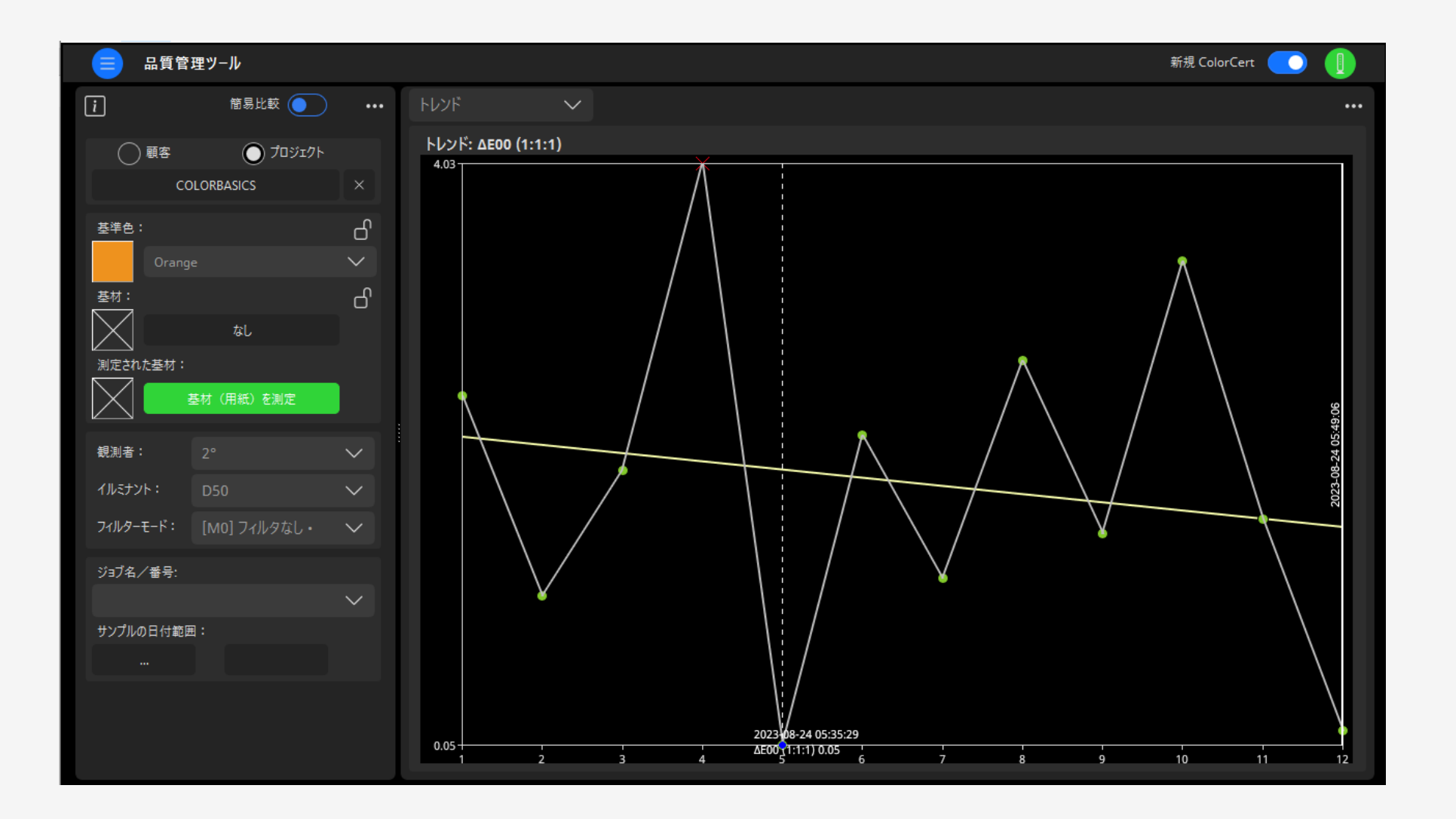

主なデータ表示:濃度

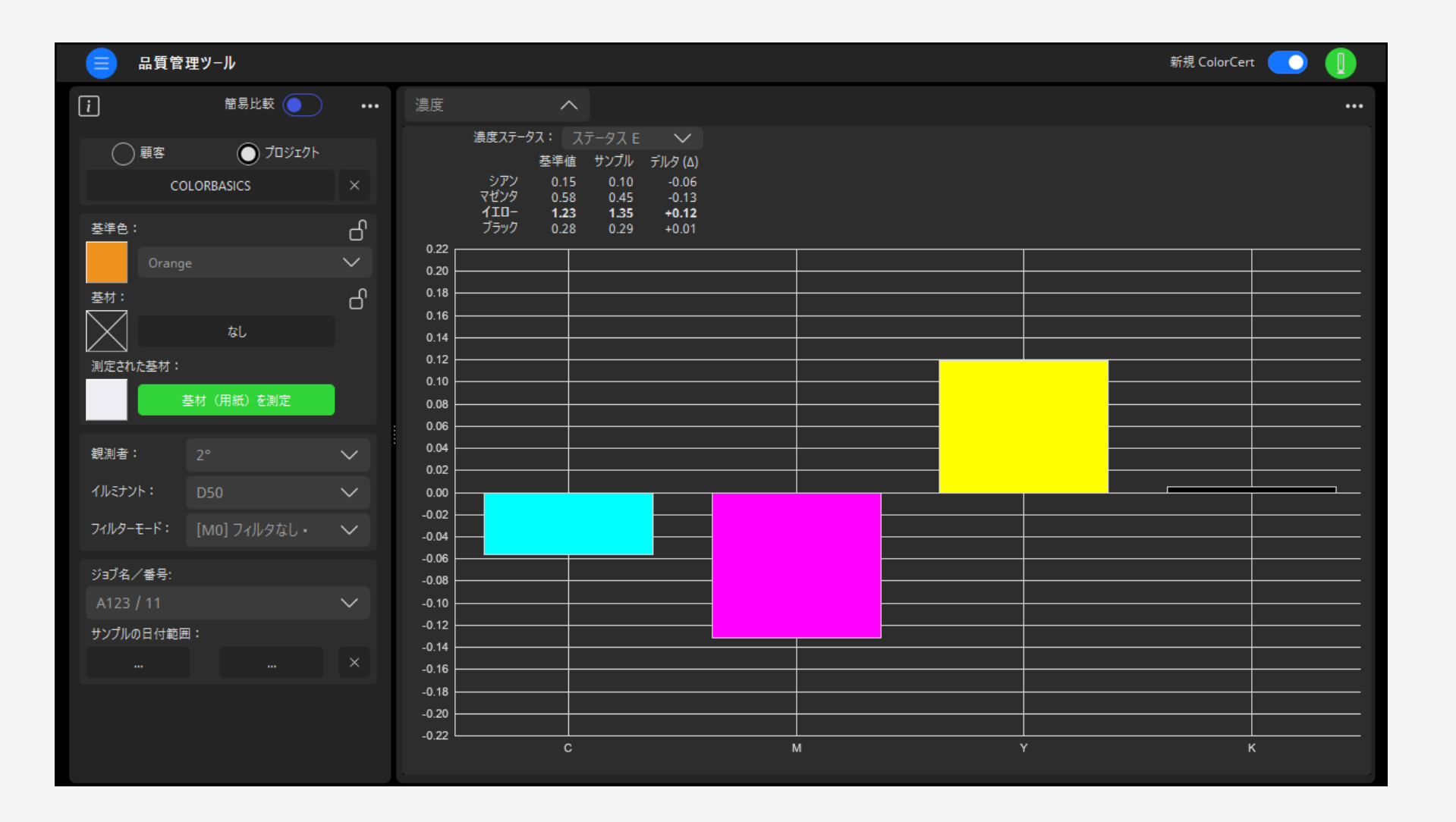

# 主なデータ表示:ΔEを含むサンプル

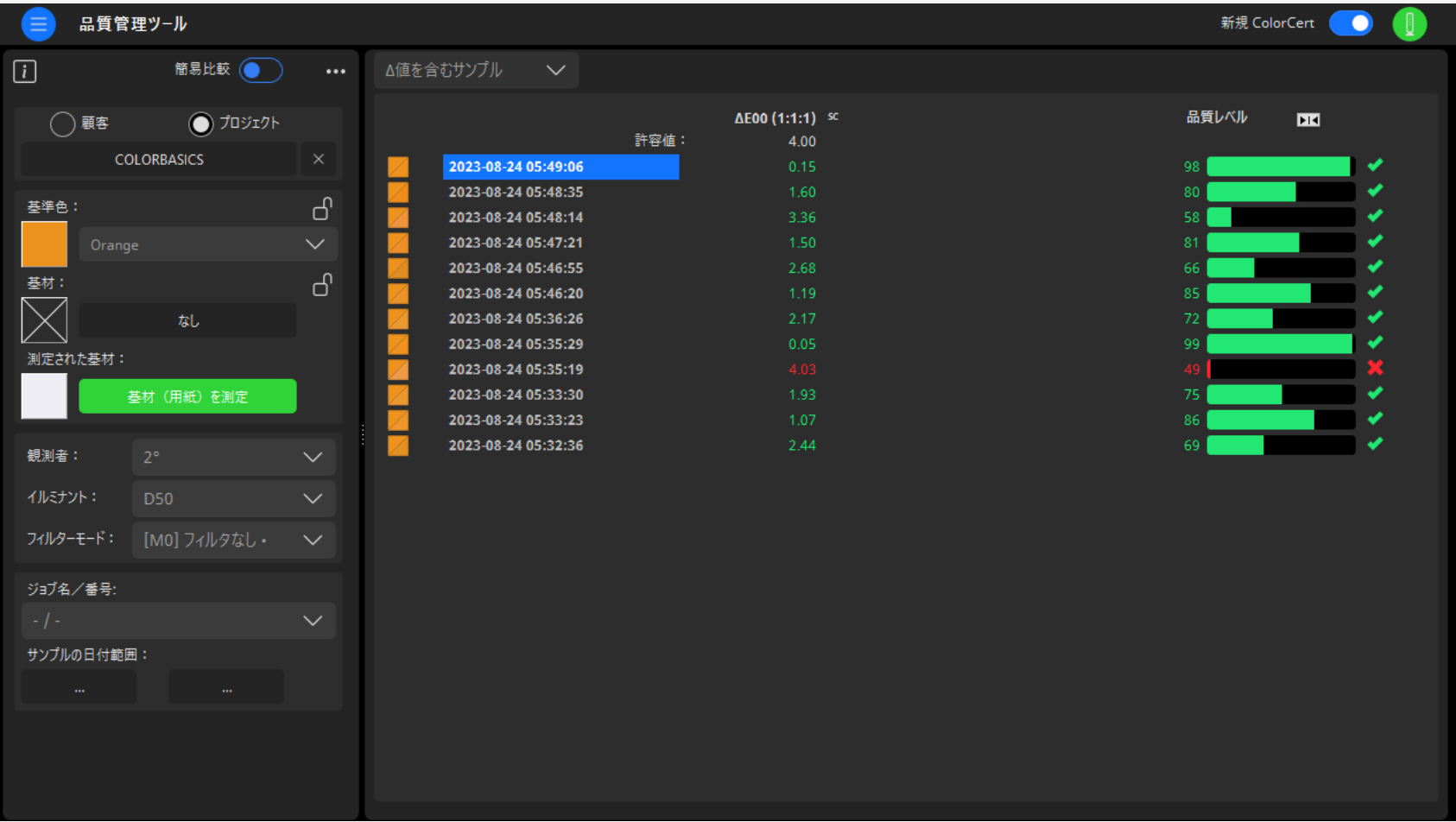

# 主なデータ表示:ビジュアル表示

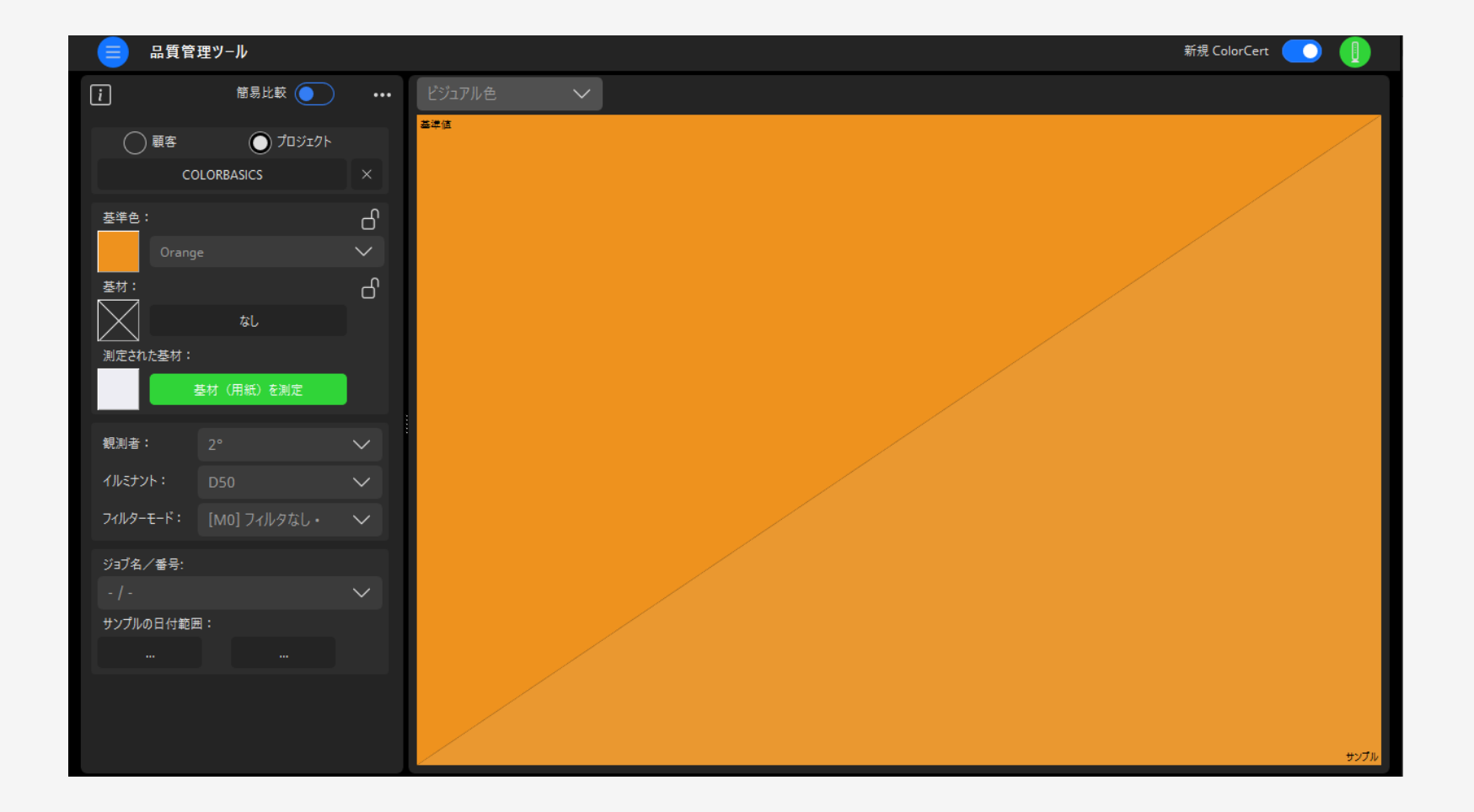

# 主なデータ表示:分光表示

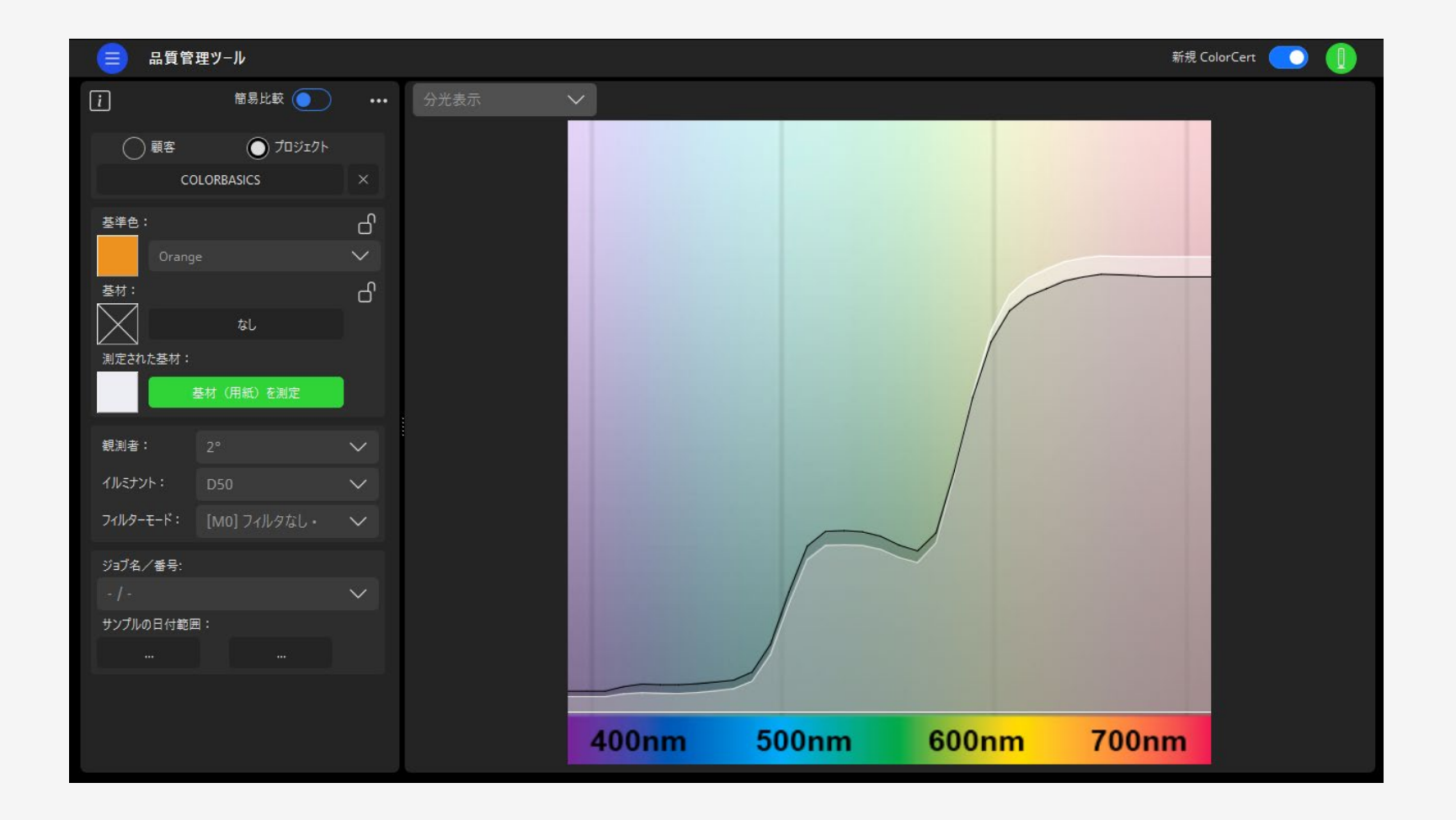

主なデータ表示:詳細

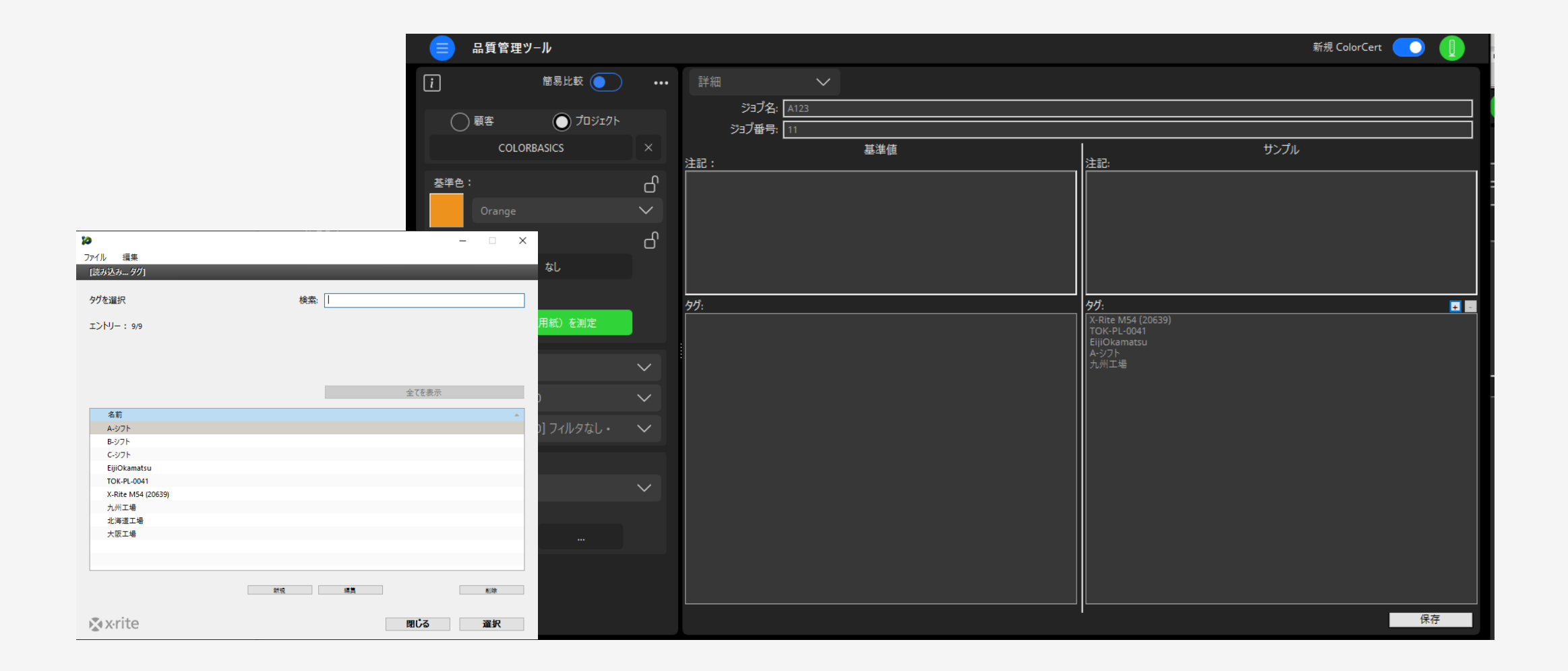

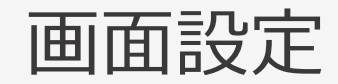

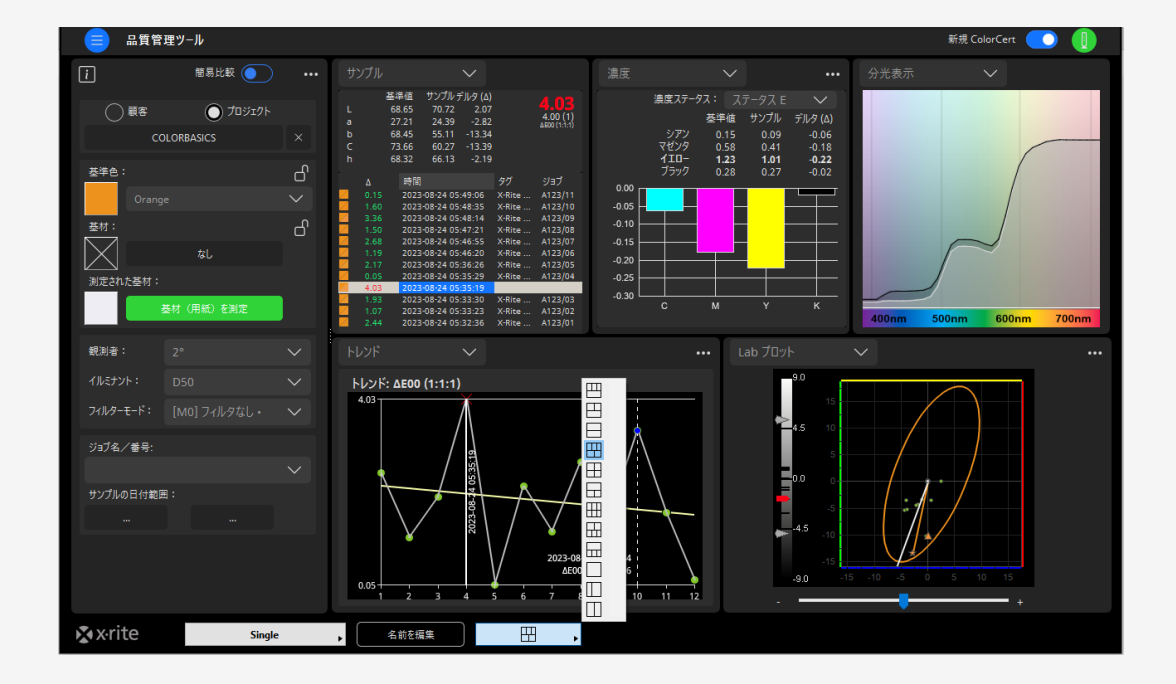

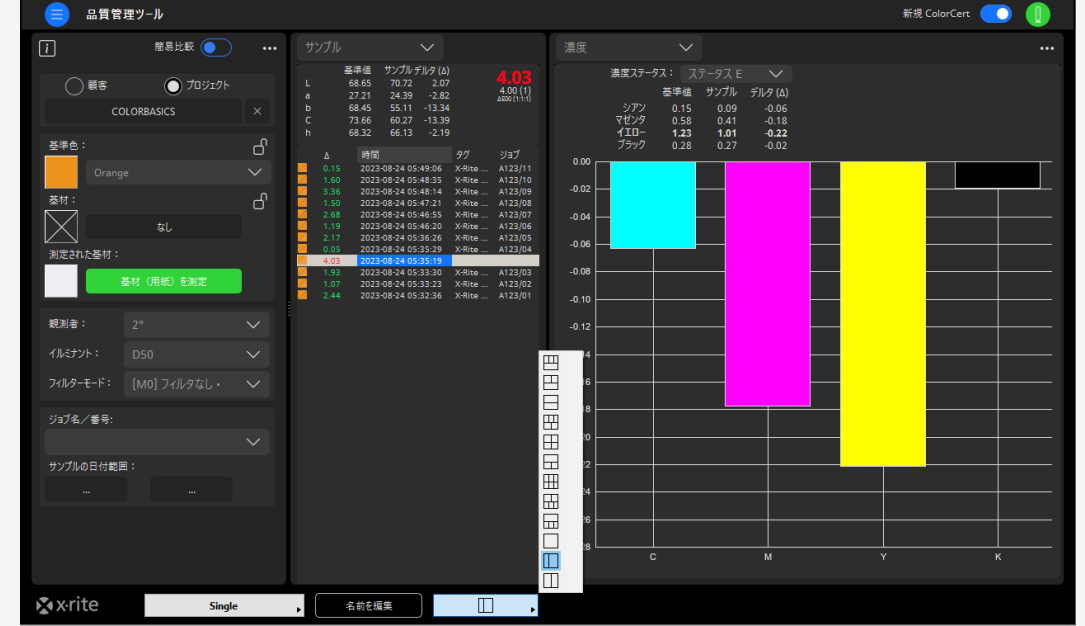

プロジェクトモードで基準色をグループ化

#### たくさんある基準色から、基準色を選択・限定して作業が可能

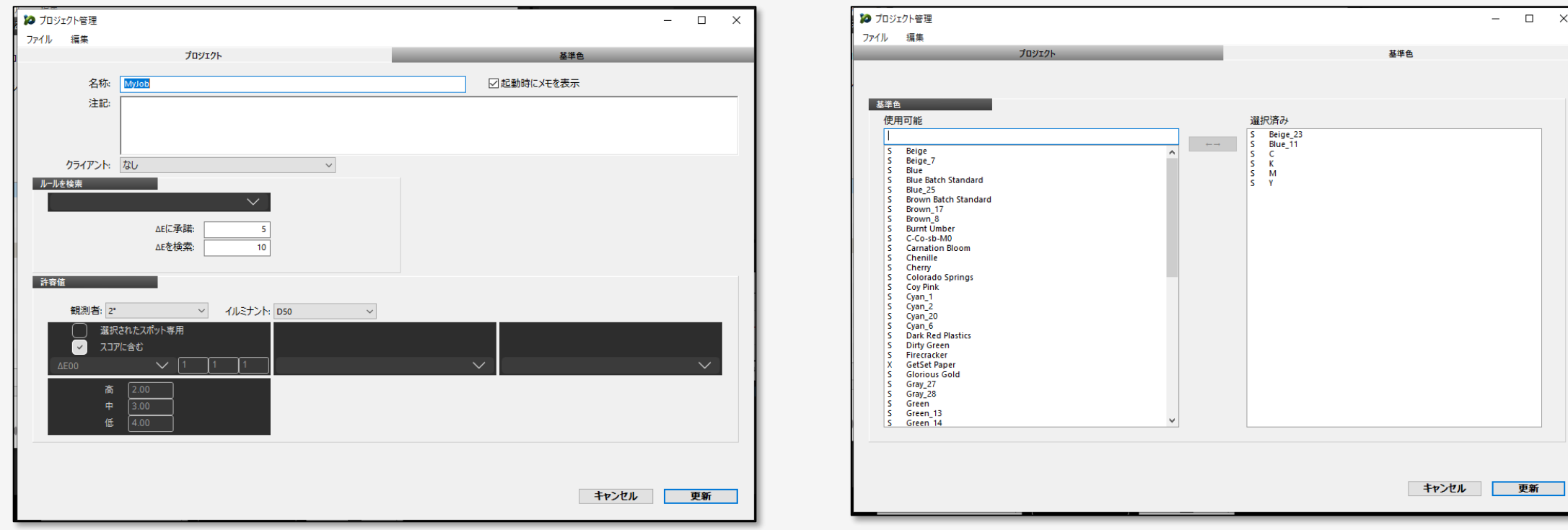

# プロジェクトモードで基準色をグループ化

#### 選択した基準色に対して比較が可能 (近似する基準色がある場合に有効)

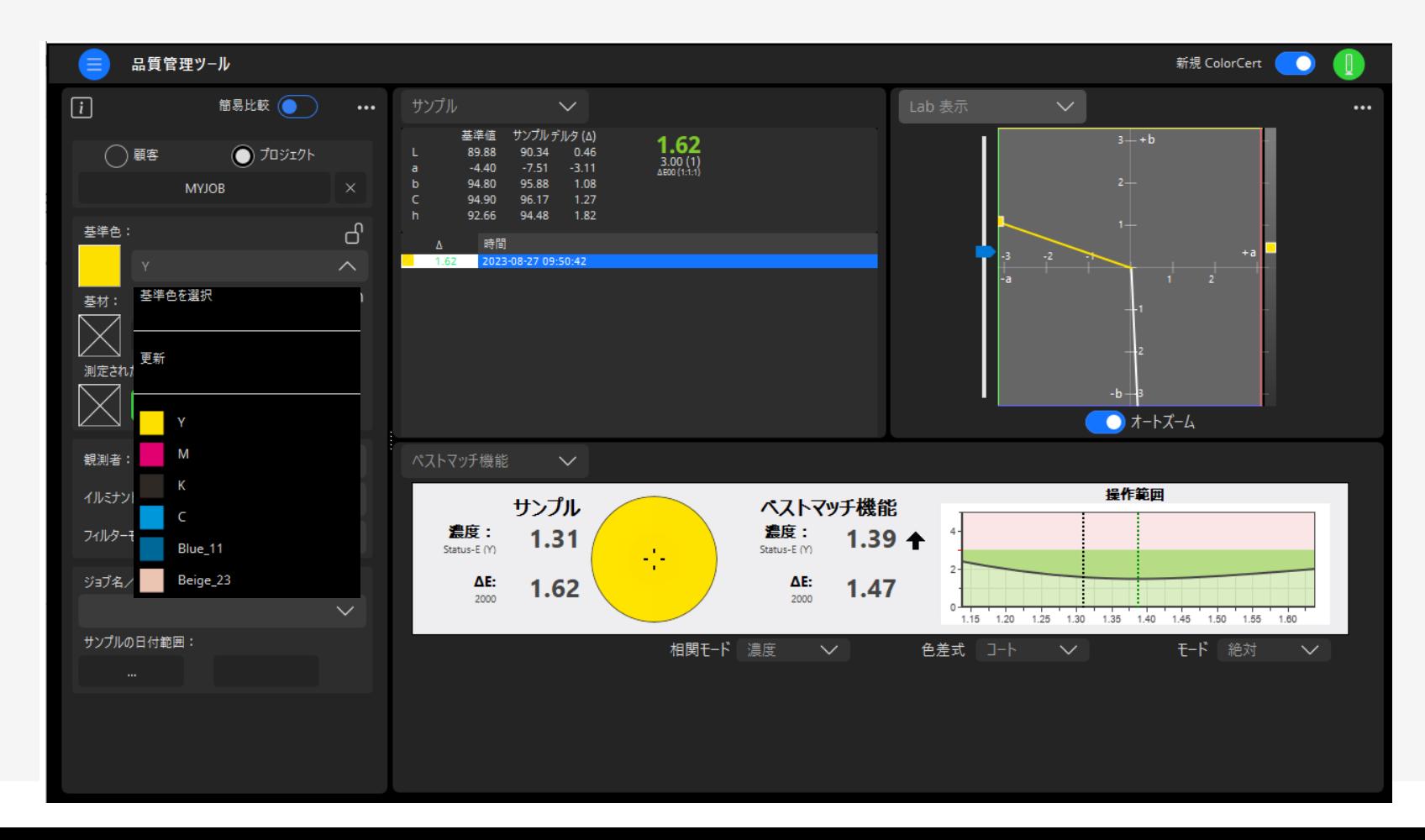

# 基準色指定の比較:PANTONEライブラリとの比較

PantoneLIVE™からロード...

#### PANTONEの4つの標準ライブラリはライセンスなしで利用可能

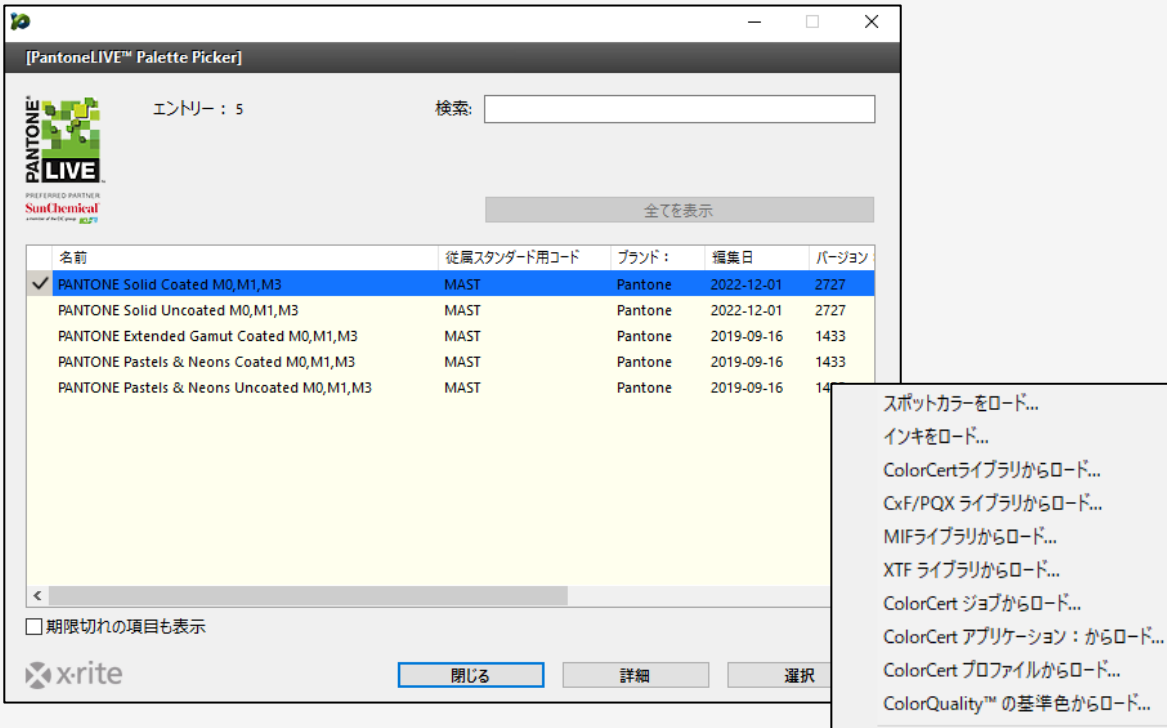

# PantoneLIVEからライブラリを選択 ターグットとして使用するPANTONE色を選択

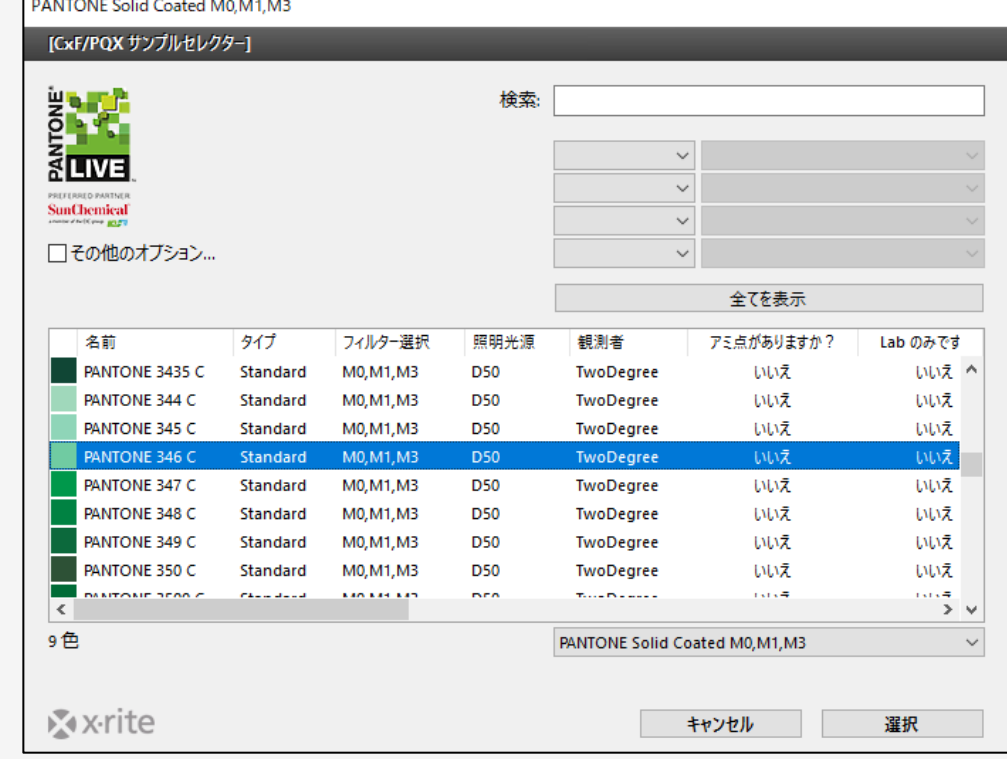

# 基準色指定の比較:PANTONEライブラリとの比較

#### サンプル測定するだけでPANTONE色との比較・分析が可能

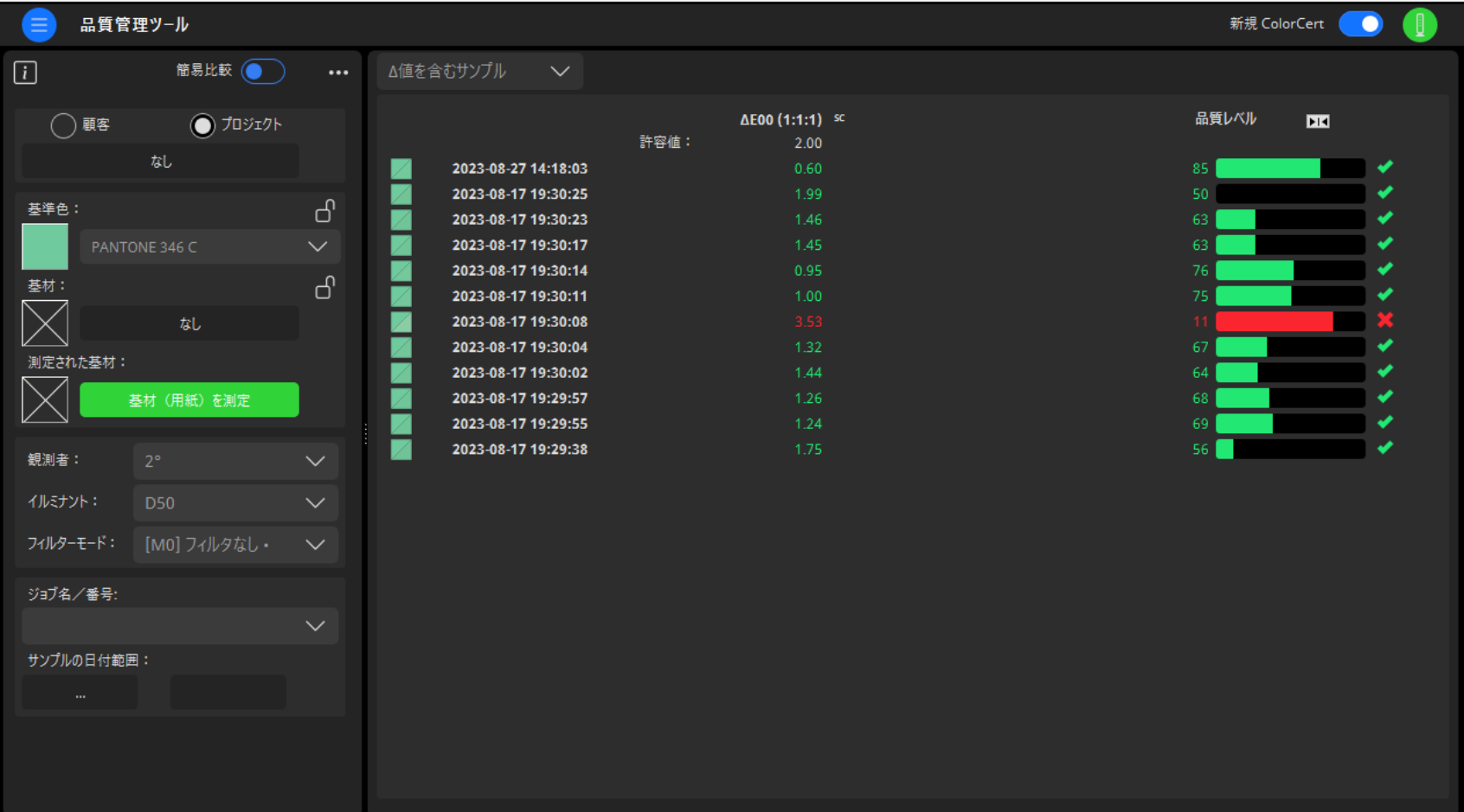

簡単レポート

#### 表示画面をそのままPDFレポート出力 そうしゃ インキルームレポート

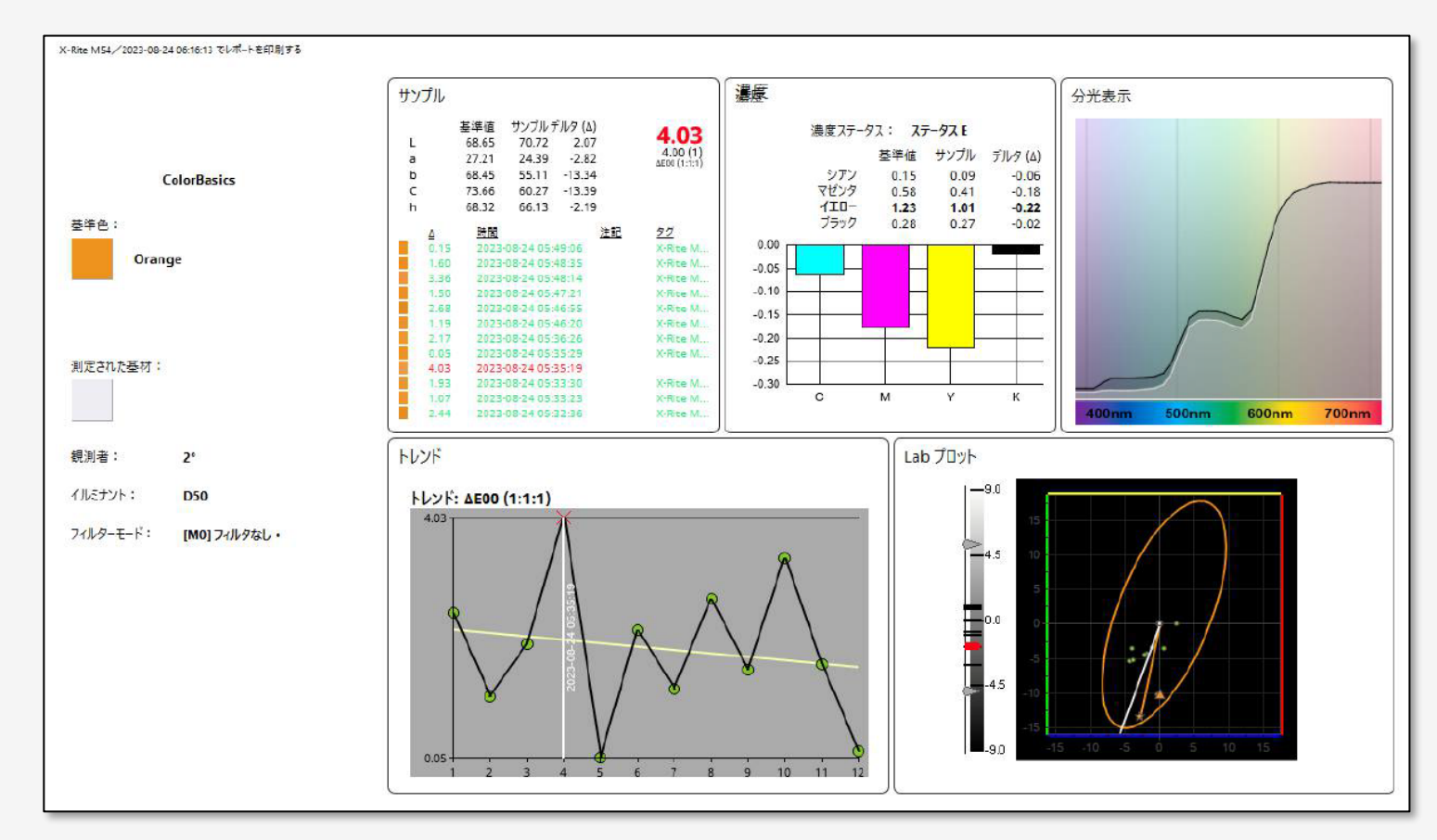

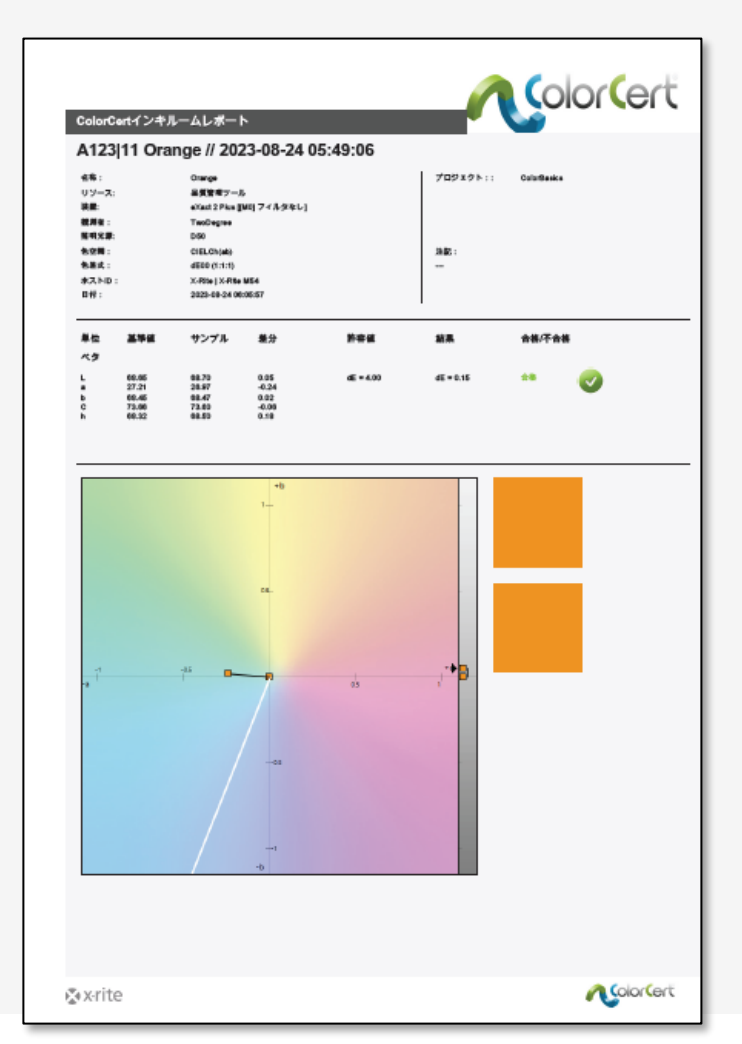

データベース共有

- 複数サイトでデータベースを共有することも可能(別途、MS-SQLが必要)
- ローカル使用の場合は付属のデータベースSQLiteに保存

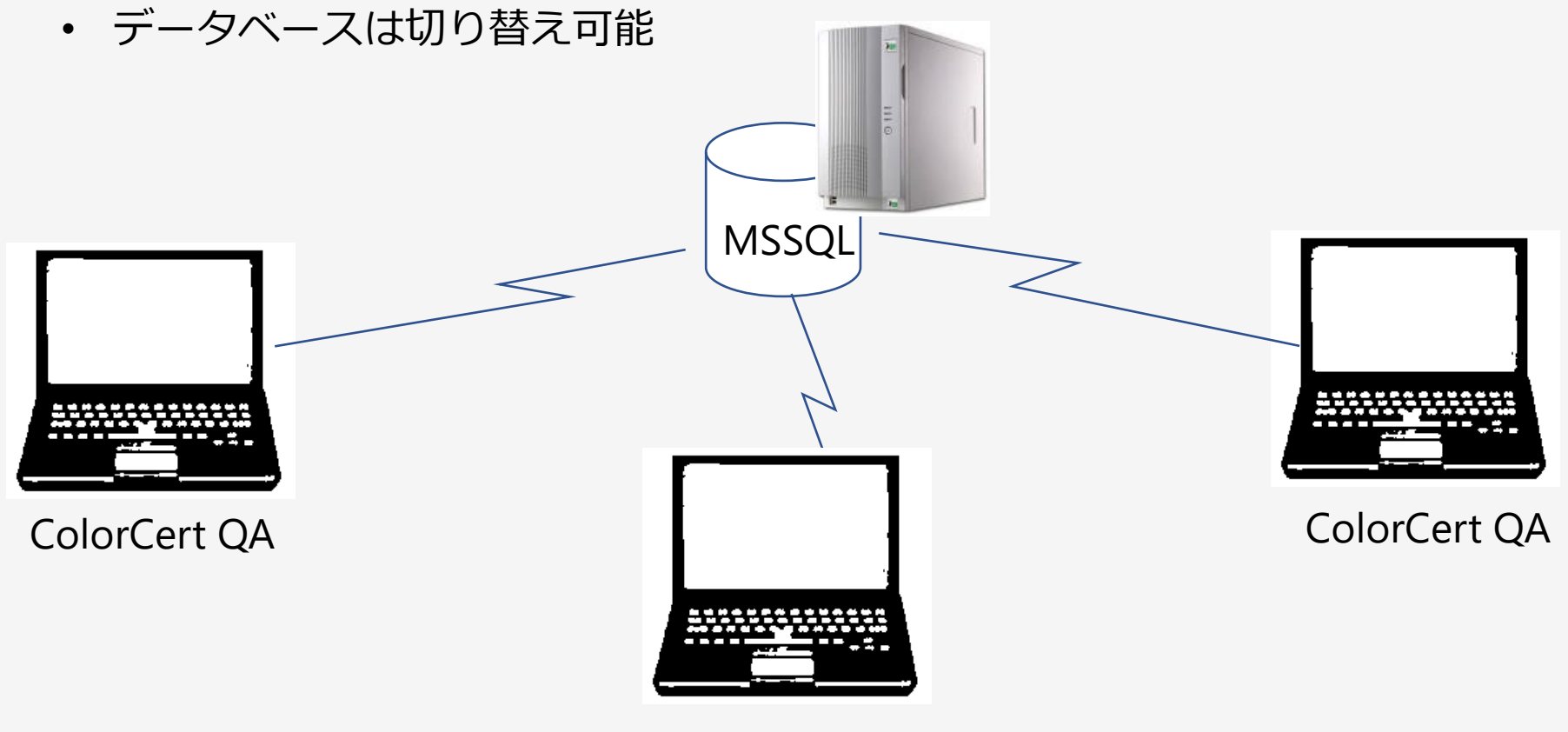

ColorCert QA

データの書き出し:エクセル

### ColorCert QAデータをエクセル出力することも可能

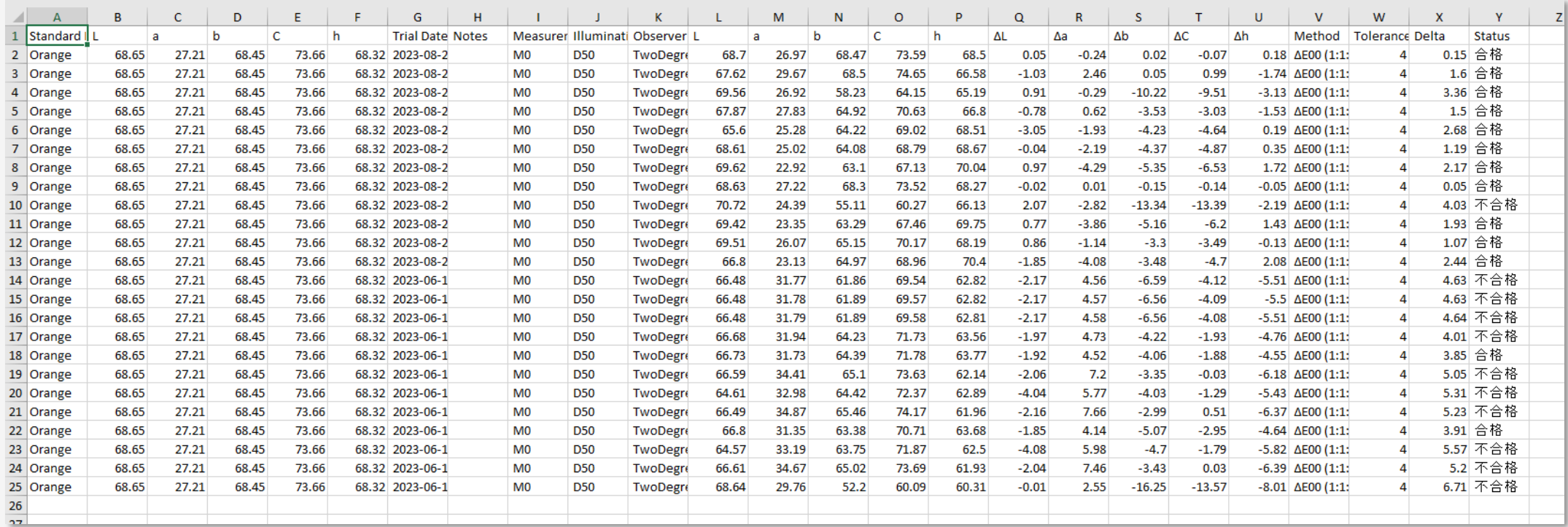

データの書き出し:CxF

#### CxFを経由して様々なアプリケーションとデータのやり取りが可能

*eXact Manager*

*eXact 2 Suite*

*Color iQC*

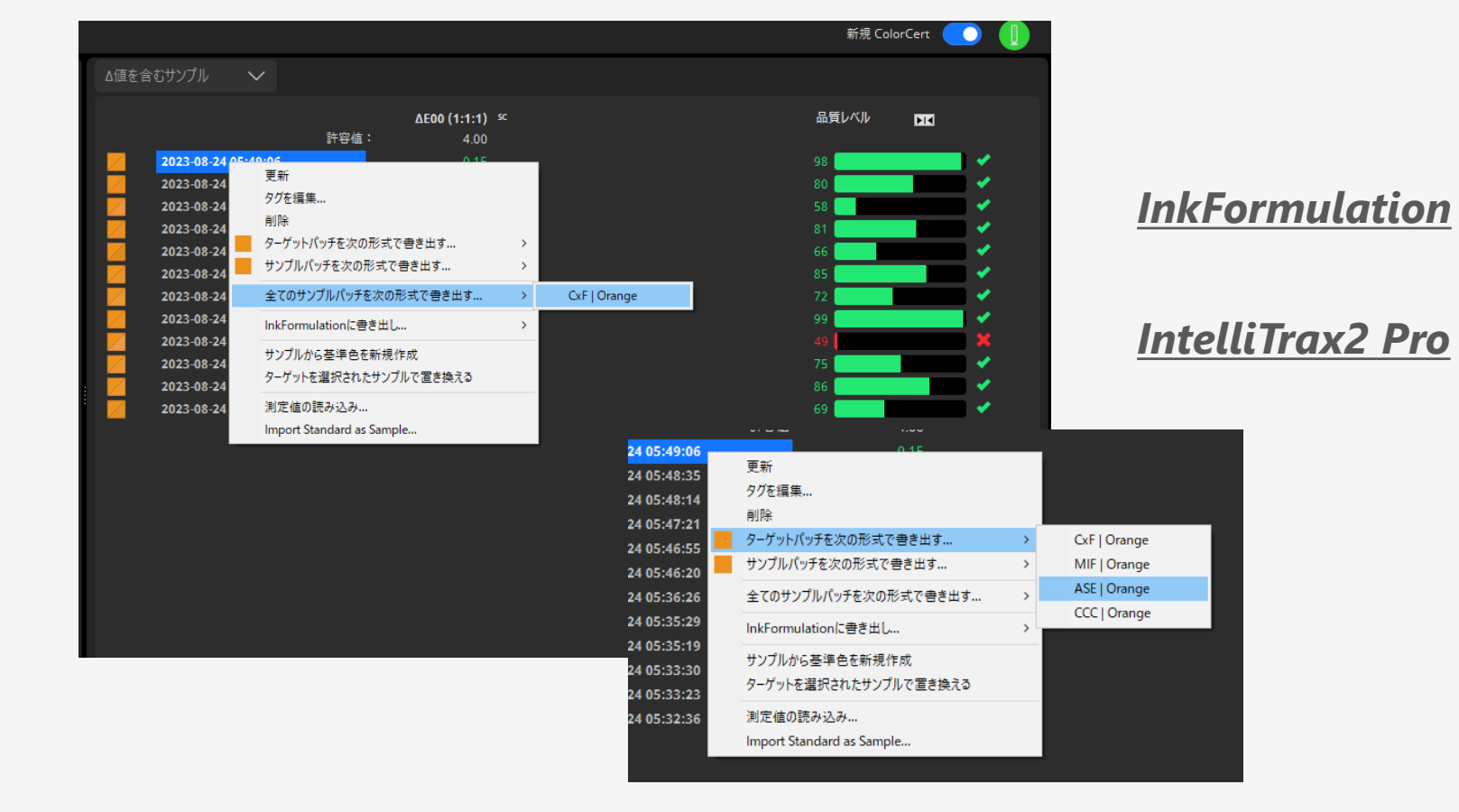

ASEで書き出せばIllustratorのライブラリでも読み込み可

# ColorCert QAの効果

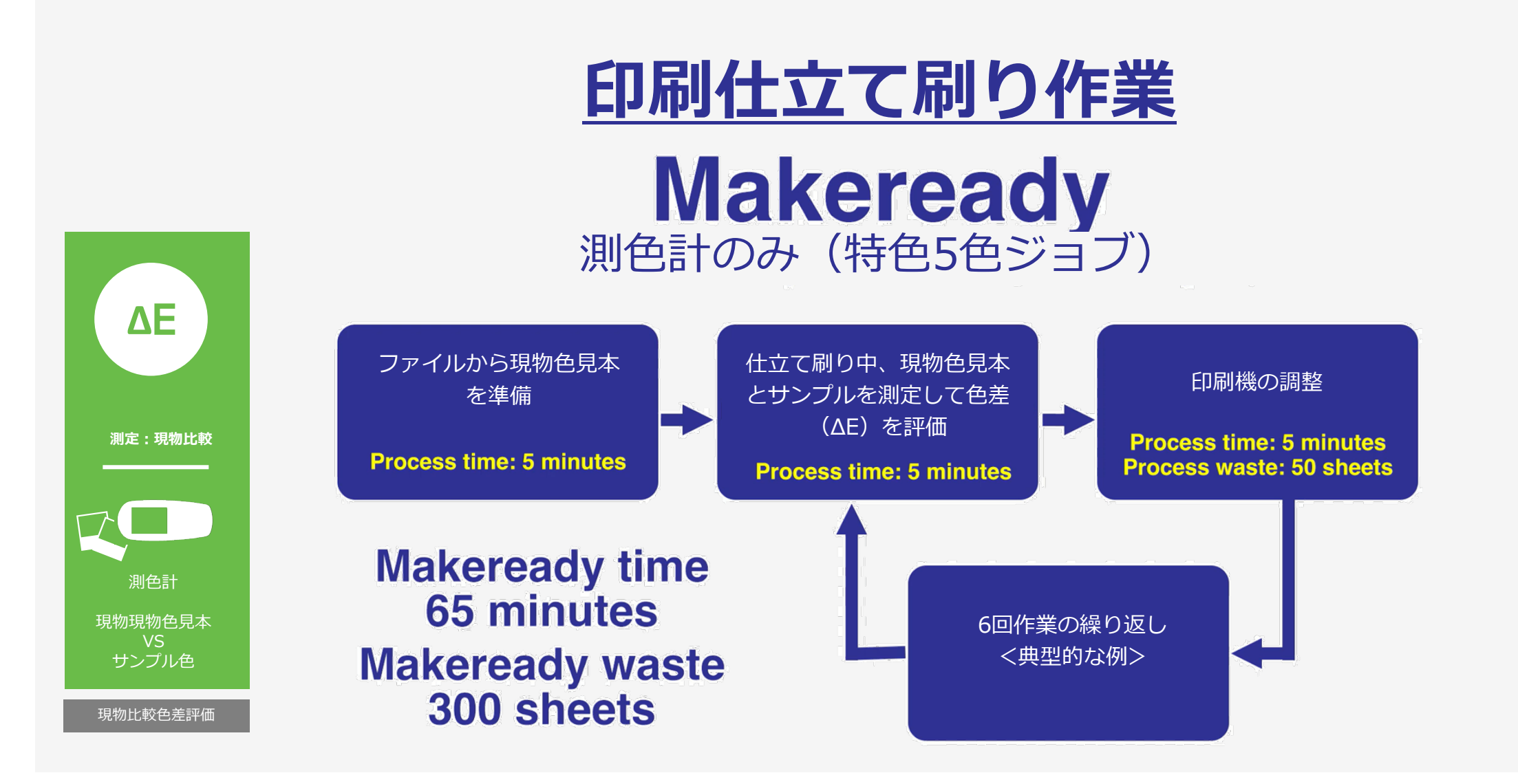

# ColorCert QAの効果

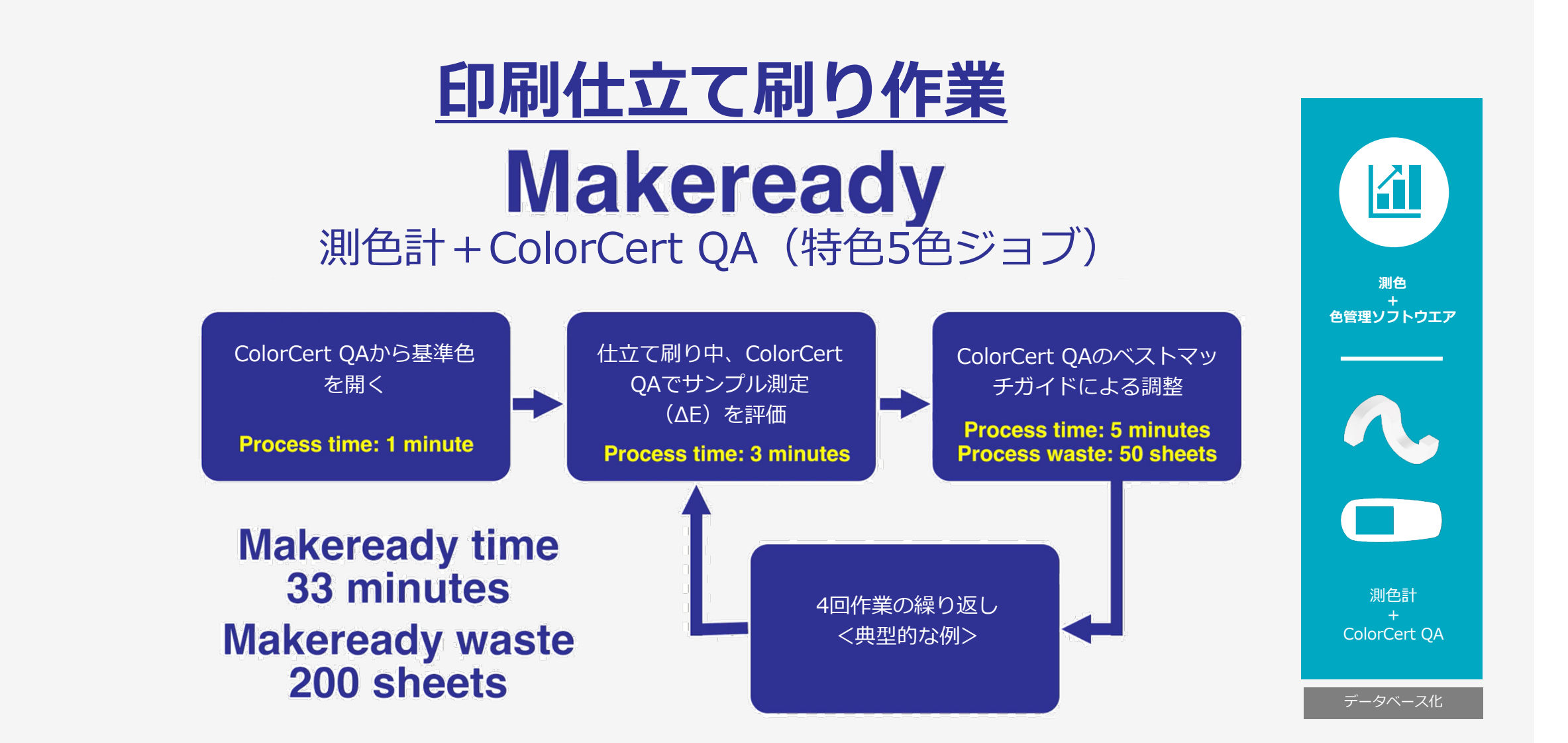

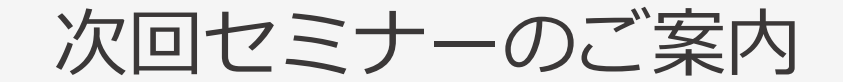

# **9月14日 15:00-15:45**

# **eXact 2 の使い方ウェビナーシリーズ 第8回**

― eXact 2 + Color iQCで印刷の色管理 ―

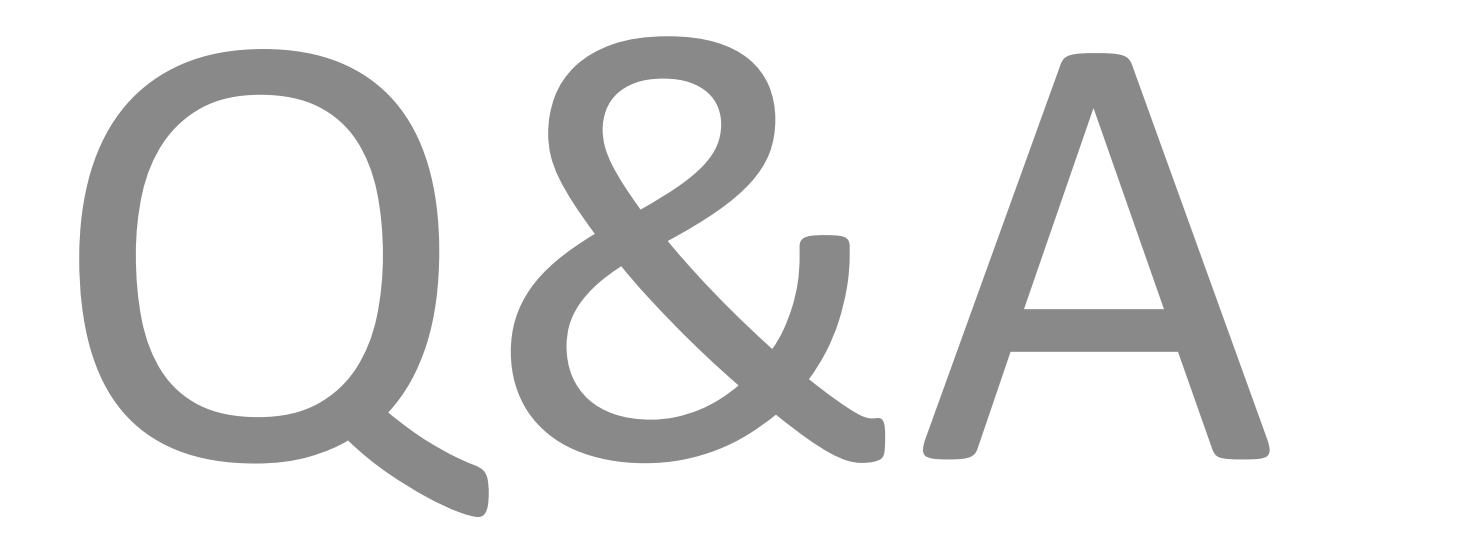

# おわりに

**◆◇アンケートご協力のお願い◆◇**

**本日のご感想をお聞かせください。**

※アンケートは、Zoomより退出された後に表示されます

◆◇見学会・製品デモ随時受付中◆◇ ゆりかもめテレコムセンター駅下車徒歩1分

**デモ機貸し出しも随時受付中です!!**

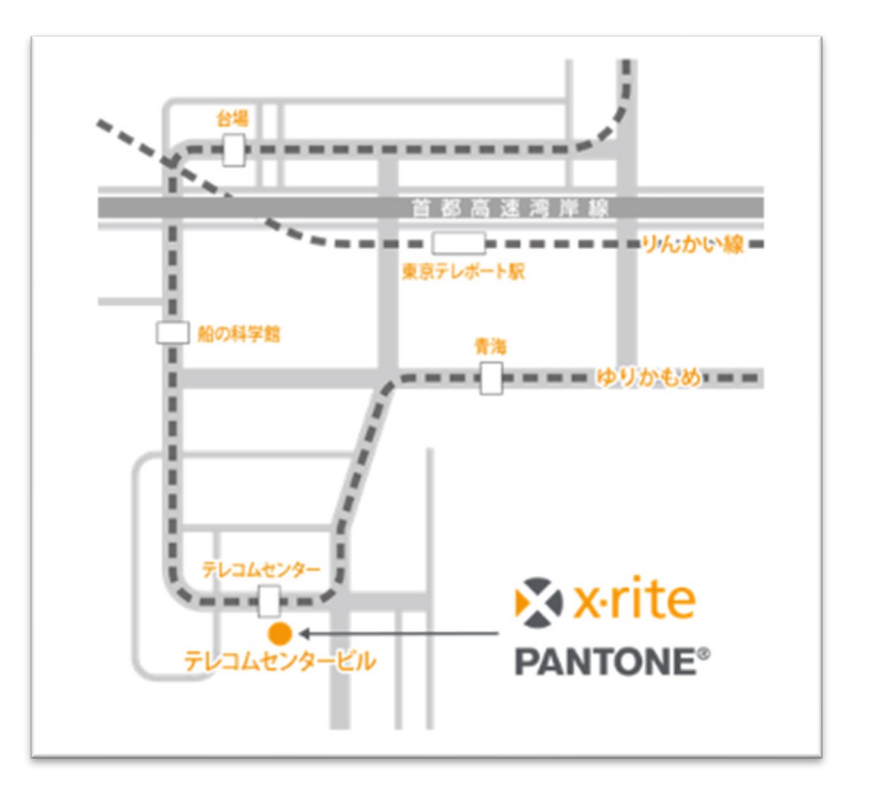

## X x-rite PANTONE®

エックスライト社 〒135-0064 東京都江東区青海2-5-10 テレコムセンタービル 西棟6F 電話 03-6374-8734 E メール [japan@xrite.com](mailto:japan@xrite.com)

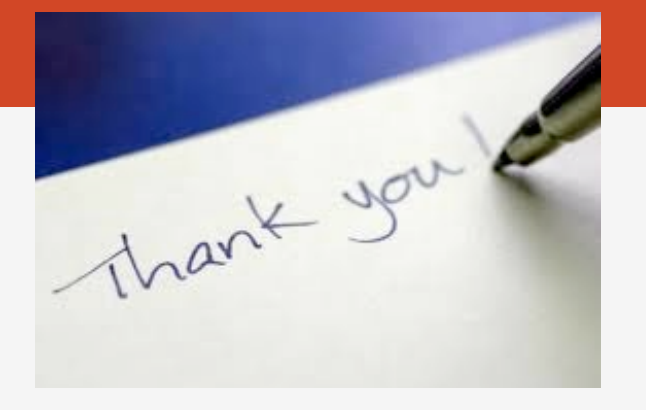

#### 免責事項: 本資料の情報はその有用性や正確性を保証するものではありません. 本情報を利用することによるいかなる損害も免責とさせていただきます.